# **CA Application Performance Management**

# **CA SiteMinder Application Server Agents**  안내서 릴리스 **9.5**

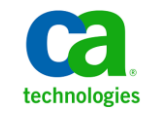

포함된 도움말 시스템 및 전자적으로 배포된 매체를 포함하는 이 문서(이하 "문서")는 정보 제공의 목적으로만 제공되며 CA 에 의해 언제든 변경 또는 취소될 수 있습니다.

CA 의 사전 서면 동의 없이 본건 문서의 전체 혹은 일부를 복사, 전송, 재생, 공개, 수정 또는 복제할 수 없습니다. 이 문서는 CA 의 기밀 및 독점 정보이며, 귀하는 이 문서를 공개하거나 다음에 의해 허용된 경우를 제외한 다른 용도로 사용할 수 없습니다: (i) 귀하가 이 문서와 관련된 CA 소프트웨어를 사용함에 있어 귀하와 CA 사이에 별도 동의가 있는 경우, 또는 (ii) 귀하와 CA 사이에 별도 기밀 유지 동의가 있는 경우.

상기 사항에도 불구하고, 본건 문서에 기술된 라이선스가 있는 사용자는 귀하 및 귀하 직원들의 해당 소프트웨어와 관련된 내부적인 사용을 위해 합당한 수의 문서 복사본을 인쇄 또는 제작할 수 있습니다. 단, 이 경우 각 복사본에는 전체 CA 저작권 정보와 범례가 첨부되어야 합니다.

본건 문서의 사본 인쇄 또는 제작 권한은 해당 소프트웨어의 라이선스가 전체 효력을 가지고 유효한 상태를 유지하는 기간으로 제한됩니다. 어떤 사유로 인해 라이선스가 종료되는 경우, 귀하는 서면으로 문서의 전체 또는 일부 복사본이 CA 에 반환되거나 파기되었음을 입증할 책임이 있습니다.

CA 는 관련법의 허용 범위 내에서, 상품성에 대한 묵시적 보증, 특정 목적에 대한 적합성 또는 권리 위반 보호를 비롯하여(이에 제한되지 않음) 어떤 종류의 보증 없이 본 문서를 "있는 그대로" 제공합니다. CA 는 본 시스템의 사용으로 인해 발생되는 직, 간접 손실이나 손해(수익의 손실, 사업 중단, 영업권 또는 데이터 손실 포함)에 대해서는 (상기 손실이나 손해에 대해 사전에 명시적으로 통지를 받은 경우라 하더라도) 귀하나 제 3 자에게 책임을 지지 않습니다.

본건 문서에 언급된 모든 소프트웨어 제품의 사용 조건은 해당 라이선스 계약을 따르며 어떠한 경우에도 이 문서에서 언급된 조건에 의해 라이선스 계약이 수정되지 않습니다.

본 문서는 CA 에서 제작되었습니다.

본 시스템은 "제한적 권리"와 함께 제공됩니다. 미합중국 정부에 의한 사용, 복제 또는 공개는 연방조달규정(FAR) 제 12.212 조, 제 52.227-14 조, 제 52.227-19(c)(1)호 - 제(2)호 및 국방연방구매규정(DFARS) 제 252.227-7014(b)(3)호 또는 해당하는 경우 후속 조항에 명시된 제한 사항을 따릅니다.

Copyright © 2013 CA. All rights reserved. 본 시스템에서 언급된 모든 상표, 상호, 서비스 표시 및 로고는 각 해당 회사의 소유입니다.

# **CA Technologies** 제품 참조

이 문서에서는 다음과 같은 CA Technologies 제품과 기능을 참조합니다.

- CA Application Performance Management (CA APM)
- CA Application Performance Management ChangeDetector(CA APM ChangeDetector)
- CA Application Performance Management ErrorDetector(CA APM ErrorDetector)
- CA Application Performance Management for CA Database Performance(CA APM for CA Database Performance)
- CA Application Performance Management for CA SiteMinder<sup>®</sup> (CA APM for CA SiteMinder®)
- CA Application Performance Management for CA SiteMinder<sup>®</sup>Application Server Agents(CA APM for CA SiteMinder® ASA)
- CA Application Performance Management for IBM CICS Transaction Gateway(CA APM for IBM CICS Transaction Gateway)
- CA Application Performance Management for IBM WebSphere Application Server(CA APM for IBM WebSphere Application Server)
- CA Application Performance Management for IBM WebSphere Distributed Environments(CA APM for IBM WebSphere Distributed Environments)
- CA Application Performance Management for IBM WebSphere MQ(CA APM for IBM WebSphere MQ)
- CA Application Performance Management for IBM WebSphere Portal(CA APM for IBM WebSphere Portal)
- CA Application Performance Management for IBM WebSphere Process Server(CA APM for IBM WebSphere Process Server)
- CA Application Performance Management for IBM z/OS<sup>®</sup> (CA APM for IBM z/OS®)
- CA Application Performance Management for Microsoft SharePoint(CA APM for Microsoft SharePoint)
- CA Application Performance Management for Oracle Databases(CA APM for Oracle Databases)
- CA Application Performance Management for Oracle Service Bus(CA APM for Oracle Service Bus)
- CA Application Performance Management for Oracle WebLogic Portal(CA APM for Oracle WebLogic Portal)
- CA Application Performance Management for Oracle WebLogic Server(CA APM for Oracle WebLogic Server)
- CA Application Performance Management for SOA(CA APM for SOA)
- CA Application Performance Management for TIBCO BusinessWorks(CA APM for TIBCO BusinessWorks)
- CA Application Performance Management for TIBCO Enterprise Message Service(CA APM for TIBCO Enterprise Message Service)
- CA Application Performance Management for Web Servers(CA APM for Web Servers)
- CA Application Performance Management for webMethods Broker(CA APM for webMethods Broker)
- CA Application Performance Management for webMethods Integration Server(CA APM for webMethods Integration Server)
- CA Application Performance Management Integration for CA CMDB(CA APM Integration for CA CMDB)
- CA Application Performance Management Integration for CA NSM(CA APM Integration for CA NSM)
- CA Application Performance Management LeakHunter(CA APM LeakHunter)
- CA Application Performance Management Transaction Generator(CA APM TG)
- CA Cross-Enterprise Application Performance Management
- CA Customer Experience Manager(CA CEM)
- CA Embedded Entitlements Manager(CA EEM)
- CA eHealth® Performance Manager(CA eHealth)
- CA Insight<sup>™</sup> Database Performance Monitor for DB2 for z/OS®
- CA Introscope<sup>®</sup>
- CA SiteMinder<sup>®</sup>
- CA Spectrum<sup>®</sup> Infrastructure Manager(CA Spectrum)
- CA SYSVIEW® Performance Management(CA SYSVIEW)

# **CA** 에 문의

### 기술 지원팀에 문의

온라인 기술 지원 및 지사 목록, 기본 서비스 시간, 전화 번호에 대해서는 <http://www.ca.com/worldwide>에서 기술 지원팀에 문의하십시오.

# 목차

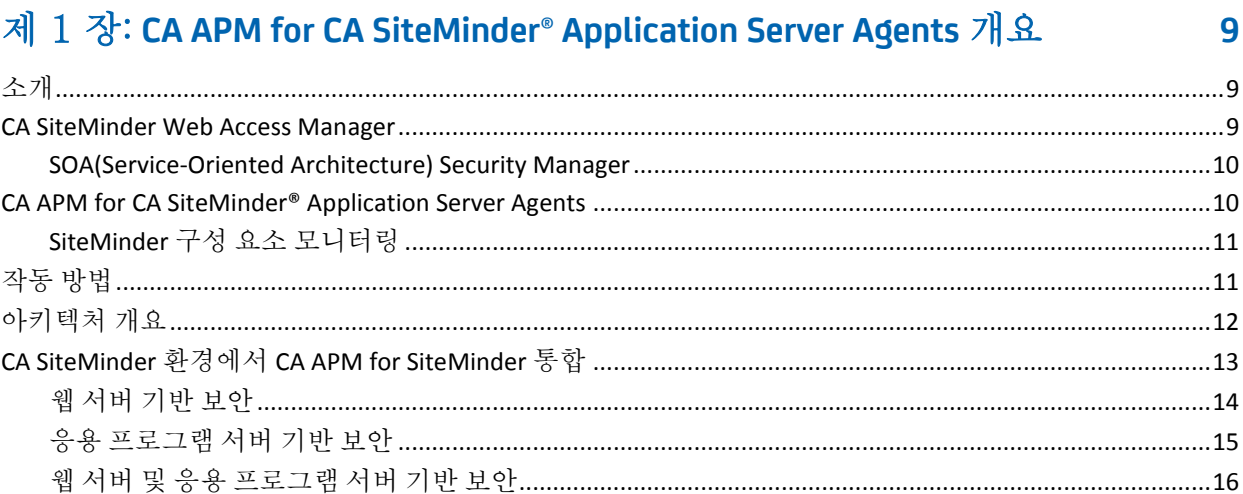

# 제 2 장: CA APM for CA SiteMinder<sup>®</sup> Application Server Agents 설치 및 구성

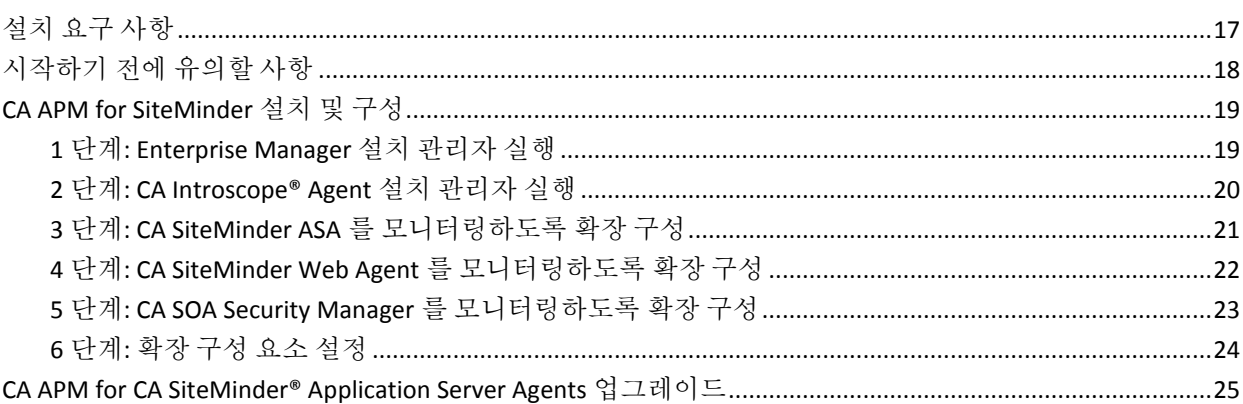

# 제 3 장: CA APM for CA SiteMinder 사용

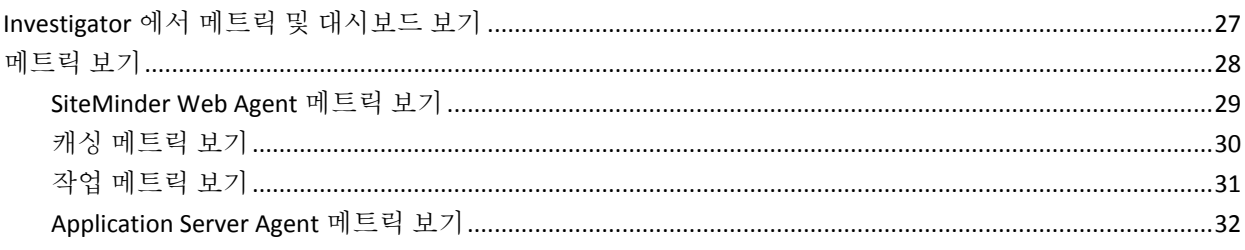

27

 $17$ 

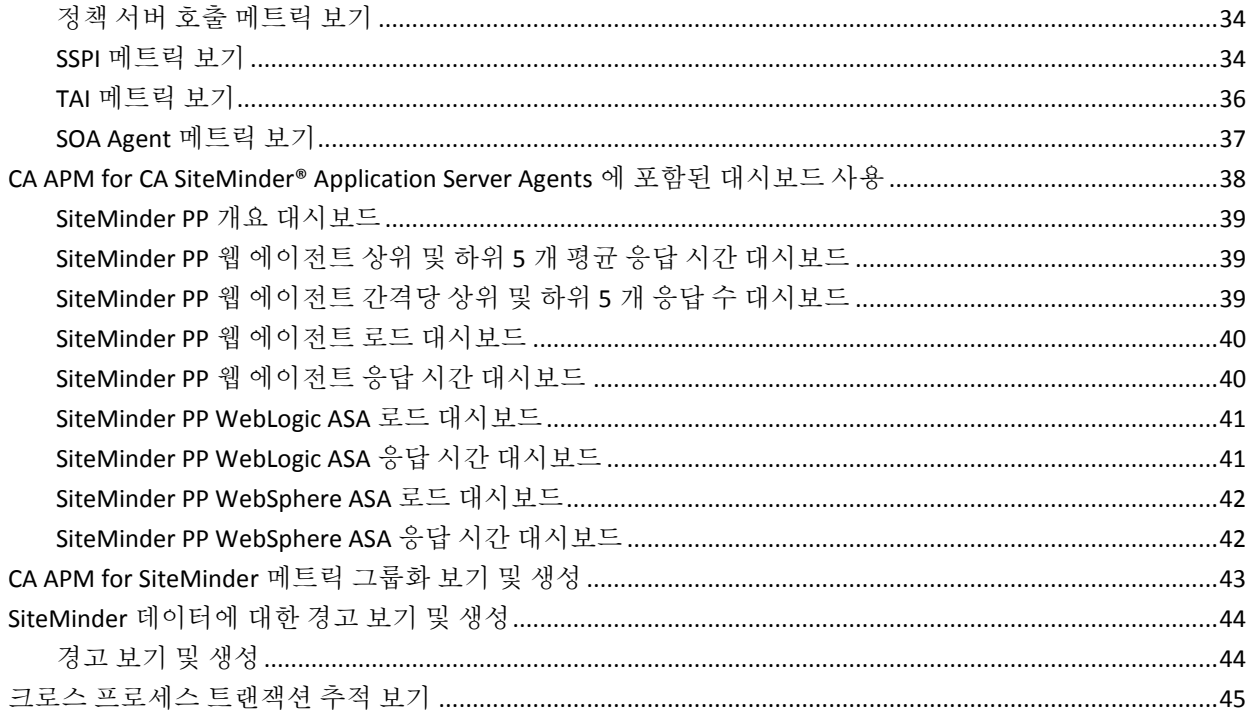

# 부록 A: 메트릭

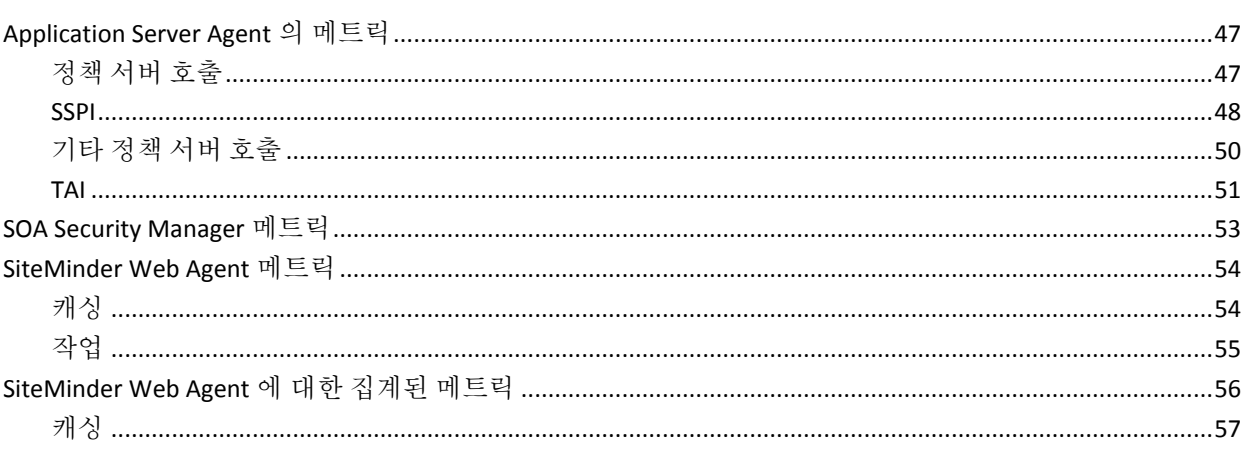

# 부록 B: IPv6 지원

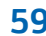

47

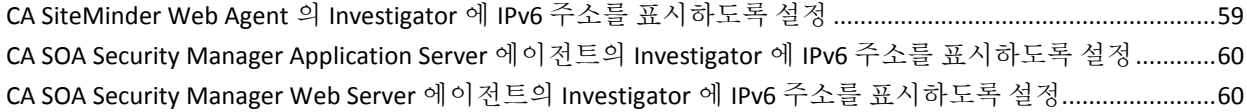

# <span id="page-8-0"></span>제 1 장: **CA APM for CA SiteMinder® Application Server Agents** 개요

이 장에서는 CA APM for CA SiteMinder?Application Server Agents 의 아키텍처 개요를 제공하고 이 제품에서 주요 메트릭을 CA APM 에 보고하는 방법에 대해 설명합니다.

이 섹션은 다음 항목을 포함하고 있습니다.

[소개](#page-8-1) (페이지 9) [CA SiteMinder Web Access Manager](#page-8-2) (페이지 9) [CA APM for CA SiteMinder® Application Server Agents](#page-9-1) (페이지 10) [작동](#page-10-1) 방법 (페이지 11) [아키텍처](#page-11-0) 개요 (페이지 12) CA SiteMinder 환경에서 [CA APM for SiteMinder](#page-12-0) 통합 (페이지 13)

<span id="page-8-1"></span>소개

CA APM for CA SiteMinder?Application Server Agents 는 CA SiteMinder Web Access Manager 의 프로덕션 환경에 고급 성능 관리 도구를 제공하는 CA APM 확장입니다. 이 확장은 CA APM 과 함께 중요한 CA SiteMinder 구성 요소를 모니터링함으로써 응용 프로그램 병목 지점을 분리하고 제품 가용성을 높일 수 있도록 도와줍니다.

다음 단원에서는 CA SiteMinder Web Access Manager 와 CA APM for CA SiteMinder?Application Server Agents 의 개요를 제공하고 작동 방식에 대해 설명합니다.

## <span id="page-8-2"></span>**CA SiteMinder Web Access Manager**

CA SiteMinder Web Access Manager(CA SiteMinder)는 웹 액세스 응용 프로그램과 웹 서비스를 위한 중앙에서 관리되는 액세스 제어 플랫폼입니다. 이 플랫폼은 이기종의 웹 서버, ID 저장소 및 응용 프로그램 서버 간에 기업 소속 직원, 고객 및 파트너의 Single Sign-On 및 페더레이션 ID 사용을 용이하게 만듭니다. CA SiteMinder 는 사용자 인증과 액세스 제어를 통해 중요한 IT 시스템과 서비스를 보호합니다.

#### <span id="page-9-0"></span>**SOA(Service-Oriented Architecture) Security Manager**

SOA Security Manager 는 웹 서비스 소비자가 제출하는 보안 XML 문서 정보를 검사하여 웹 서비스에 대한 액세스를 보호하는 ID 기반 보안 제품입니다. SOA Security Manager 는 핵심적인 웹 서비스 표준 집합과 사용자 ID 에 바인딩된 중앙 집중식 보안 정책을 사용하여 인증, 권한 부여, 페더레이션, 세션 관리 및 감사 기능을 수행합니다.

## <span id="page-9-1"></span>**CA APM for CA SiteMinder® Application Server Agents**

CA APM for CA SiteMinder?Application Server Agents 를 사용하면 CA SiteMinder Web Access Manager 에서 메트릭 데이터를 볼 수 있습니다. 이 확장은 CA APM 과 함께 CA SiteMinder 와 SOA Security Manager 가 분산된 웹 응용 프로그램과 분산된 웹 서비스에 미치는 각각의 성능 영향을 모니터링합니다.

주요 기능은 다음과 같습니다.

- CA SiteMinder 및 SOA Security Manager 가 분산된 웹 응용 프로그램 및 분산된 웹 서비스의 성능과 가용성에 미치는 영향에 대한 가시성 제공(즉시 사용 가능)
- CA SiteMinder 및 SOA Security Manager 성능과 이러한 성능이 최종 사용자 환경에 미치는 영향을 모니터링하는 웹 응용 프로그램 지원 및 개발 팀에게 유용한 정보 제공
- 응용 프로그램 성능에 영향을 주는 SiteMinder Agent 작업에 대한 완벽한 트랜잭션 가시성 제공
- 성능 문제 심사 기능을 지원하여 문제 해결 시간 단축
- 메트릭 집계 뷰 및 다양한 기본 뷰와 시각화 지워

### <span id="page-10-0"></span>**SiteMinder** 구성 요소 모니터링

CA APM for CA SiteMinder?Application Server Agents 는 다음과 같은 SiteMinder 구성 요소를 모니터링합니다.

- **Apache, IIS** 및 **Sun ONE 용 SiteMinder Web Agent** SiteMinder Web Agent 에서 트랜잭션 실행에 소요된 시간을 시각적으로 보여 주고 캐시, 권한 부여 및 유효성 검사 정보가 포함된 자세한 진단 기능을 제공합니다.
- **SiteMinder Application Server Agent**(IBM WebSphere 및 Oracle WebLogic 응용 프로그램 서버용) - SiteMinder Application Server Agent 가 J2EE 트랜잭션의 성능에 어떠한 영향을 주는지 시각적으로 보여 줍니다. 문제가 있는 트랜잭션이 발생한 경우, SiteMinder 로 인해 지연이 발생했는지 여부를 확인할 수 있습니다. 집계된 성능 통계는 기간별 권한 부여 호출, 평균 응답 시간 및 관련 메트릭을 보여 줍니다.
- **SOA Security Manager Agent** XML 웹 서비스 메시지를 인증하는 데 소요되는 응답 시간 및 부하를 시각적으로 보여 줍니다.

# <span id="page-10-1"></span>작동 방법

SiteMinder Web Agent 와 통합된 웹 서버에 대한 호출이 발생하면 플러그 인은 SiteMinder Web Agent 성능 정보를 트랜잭션에 추가합니다. 이 트랜잭션이 응용 프로그램 서버에 도달하면 CA APM for SiteMinder 프로브는 이 데이터를 수집하여 Enterprise Manager 에 전송합니다.

SiteMinder 보안에서 SiteMinder Application Server Agent 를 사용할 경우 이 확장은 SiteMinder Application Server Agent 에서 SiteMinder 정책 서버로 보내는 호출을 모니터링합니다.

SOA Security Manager 프로브는 SOA Security Manager Agent 의 호출을 모니터링합니다. SiteMinder 성능 메트릭이 각 트랜잭션에 추가되기 때문에 응용 프로그램 소유자는 트랜잭션별로 SiteMinder 의 성능을 확인할 수 있습니다.

CA APM for CA SiteMinder?Application Server Agents 는 표준 CA APM 인프라를 사용하여 경고를 제공하고 데이터를 표시합니다. 관리 모듈 편집기를 사용하면 사용자가 CA APM for CA SiteMinder?Application Server Agents 출력을 사용자 지정하거나, 고유한 출력을 생성하여 SiteMinder 의 트랜잭션별 모니터링 기능 및 이 기능이 응용 프로그램 성능에 미치는 영향을 사용자 지정할 수 있습니다.

# <span id="page-11-0"></span>아키텍처 개요

다음 그림에서는 CA APM for CA SiteMinder?Application Server Agents 의 핵심 아키텍처를 보여 줍니다.

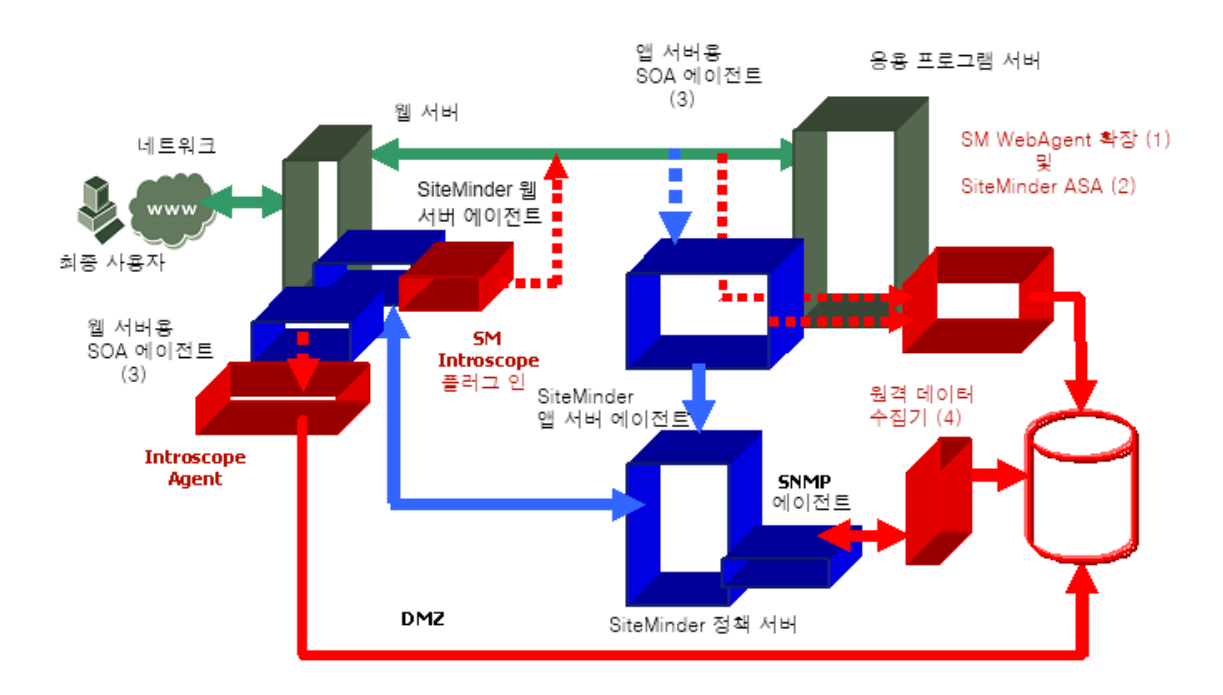

CA APM for CA SiteMinder?Application Server Agents 구성 요소:

■ SiteMinder Web Agent 확장:

SiteMinder Web Agent 확장은 SiteMinder Web Agent 의 계측 기능을 제공합니다. 이 확장은 SiteMinder Introscope 플러그 인에서 수신한 데이터를 사용하며 Investigator 에 적절히 표시되도록 이 데이터를 처리합니다. 그뿐만 아니라 이 확장은 Introscope 트랜잭션 추적과의 통합 기능도 제공합니다.

■ SiteMinder ASA 의 ProbeBuilderDirective(PBD) 파일:

SiteMinder Application Server Agent 의 계측은 이 PBD 를 통해 트랜잭션별 정보를 가져오는 방법으로 수행됩니다. 그뿐만 아니라 이 구성 요소는 SiteMinder Application Server Agent 성능에 대해 집계된 통계도 수집합니다.

■ CA SOA Security Manager 의 PBD 파일:

SOA Security Manager Agent(웹 서버 및 응용 프로그램 서버)의 계측은 이 PBD 를 사용하여 수행됩니다. 이 구성 요소는 SOA SM Agent 성능에 대해 집계된 통계를 수집합니다.

SiteMinder Remote Data Collector:

이 구성 요소는 OneView Monitor 가 수집한 SiteMinder OneView Monitor 데이터를 SNMP4J API 를 사용하여 정책 서버와 모든 웹 에이전트로부터 읽습니다. 그런 후 이 데이터는 CA APM EPAgent 를 사용하여 Introscope Enterprise Manager 로 푸시됩니다.

■ CA APM for Site Minder Enterprise Manager 구성 요소:

이러한 구성 요소에는 수집된 데이터를 시각화하기 위한 Enterprise Manager 확장, typeview 및 관리 모듈이 포함됩니다.

# <span id="page-12-0"></span>**CA SiteMinder** 환경에서 **CA APM for SiteMinder** 통합

CA APM for CA SiteMinder?Application Server Agents 와 SiteMinder 사이의 인터페이스 방식은 현재 네트워크에 SiteMinder 가 어떻게 구현되어 있는지에 따라 다릅니다. 대부분의 SiteMinder 설치 환경은 다음의 세 가지 범주 중 하나에 해당합니다.

■ 웹 서버 기반 보안

웹 서버의 SiteMinder Web Agent 를 사용하여 보안 기능이 적용됩니다.

■ 응용 프로그램 서버 기반 보안

응용 프로그램 서버의 SiteMinder Application Agent 를 사용하여 보안 기능이 적용됩니다.

■ 웹 및 응용 프로그램 서버 기반 보아

웹 서버의 SiteMinder Web Agent 와 응용 프로그램 서버의 SiteMinder Application Agent 를 사용하여 보안 기능이 적용됩니다.

다음 단원에서는 구축되어 있는 보안 방식에 기반하여 CA APM for CA SiteMinder?Application Server Agents 가 CA SiteMinder 와 통합되는 방법을 보여 줍니다. 함께 제공되는 다이어그램에서 CA APM for CA SiteMinder?Application Server Agents 가 설치하는 구성 요소는 초록색 텍스트로 표시됩니다.

# <span id="page-13-0"></span>웹 서버 기반 보안

SiteMinder Web Agent 를 사용하여 SiteMinder 보안을 적용할 경우 응용 프로그램 서버 컴퓨터에 구성되어 있는 Web Agent 확장은 CA SiteMinder Web Agent 가 응용 프로그램 서버에 전달한 헤더 데이터를 모니터링하고 해당하는 메트릭을 Enterprise Manager 에 보고할 수 있습니다.

응용 프로그램 서버 컴퓨터에서 CA APM 은 Web Agent Monitor 를 통해 데이터를 수집합니다. 그러면 응용 프로그램 서버 컴퓨터에 설치되어 있는 CA APM 에이전트가 SiteMinder Web Agent 메트릭 데이터를 Enterprise Manager 에 전달합니다. 미리 구성된 Workstation 뷰와 대시보드가 표시되도록 CA APM for SiteMinder 관리 모듈이 Enterprise Manager 에 설치됩니다.

참고**:** Introscope Agent 는 지원되는 응용 프로그램 서버에서 실행 중인 CA APM 에이전트를 의미합니다.

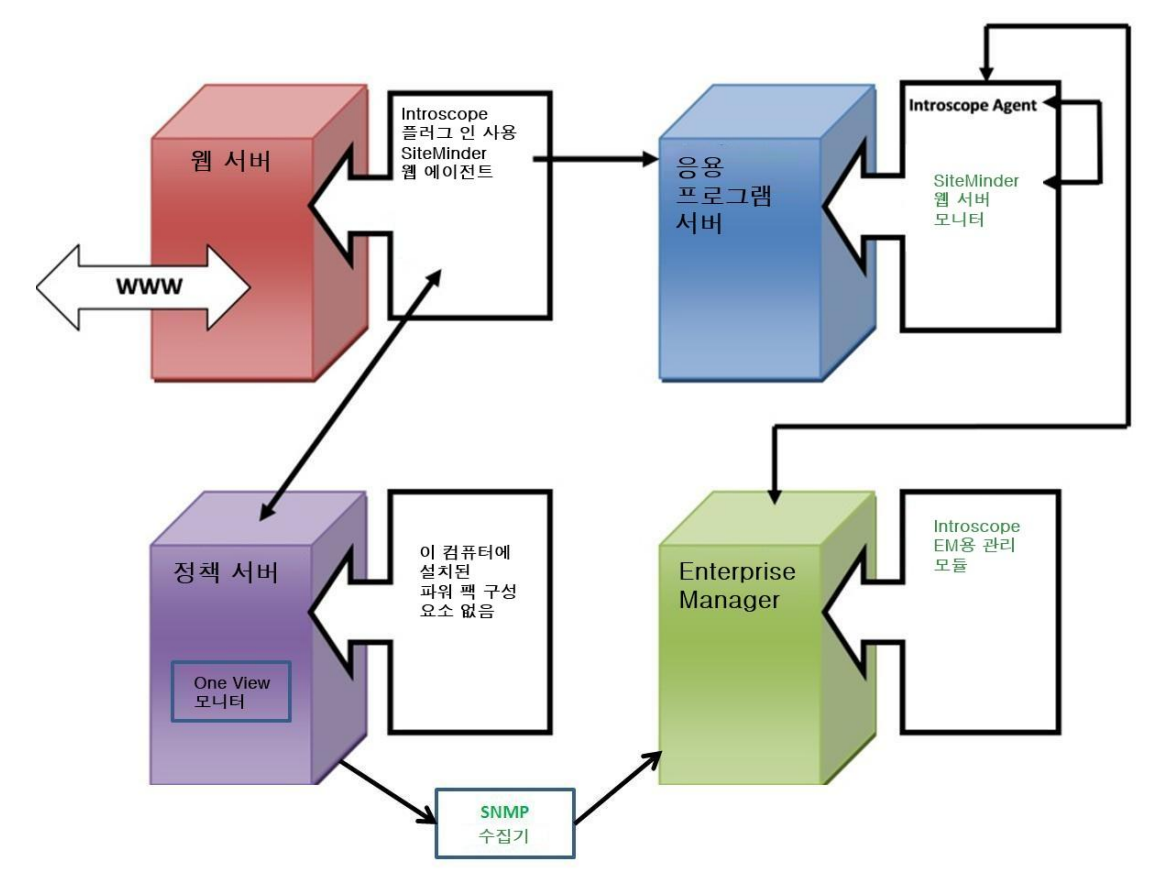

## <span id="page-14-0"></span>응용 프로그램 서버 기반 보안

SiteMinder Application Server Agent 를 사용하여 SiteMinder 보안을 적용할 경우 응용 프로그램 서버에서 Application Server Monitor 와 함께 구성된 프로브 지시문이 SiteMinder Application Server Agent 메트릭을 수집합니다.

CA APM 에이전트에 통합되어 있는 CA APM for CA SiteMinder?Application Server Agents 프로브 지시문은 SiteMinder Application Server Agent 메트릭 데이터를 Enterprise Manager 에 전달합니다. CA APM for CA SiteMinder?Application Server Agents 는 미리 구성된 뷰와 대시보드가 Workstation 에 표시되도록 Enterprise Manager 에 관리 모듈을 설치합니다.

참고**:** Introscope Agent 는 WebSphere Application Server 의 CA APM WebSphere 에이전트 또는 WebLogic 응용 프로그램 서버의 CA APM WebLogic 에이전트를 의미합니다.

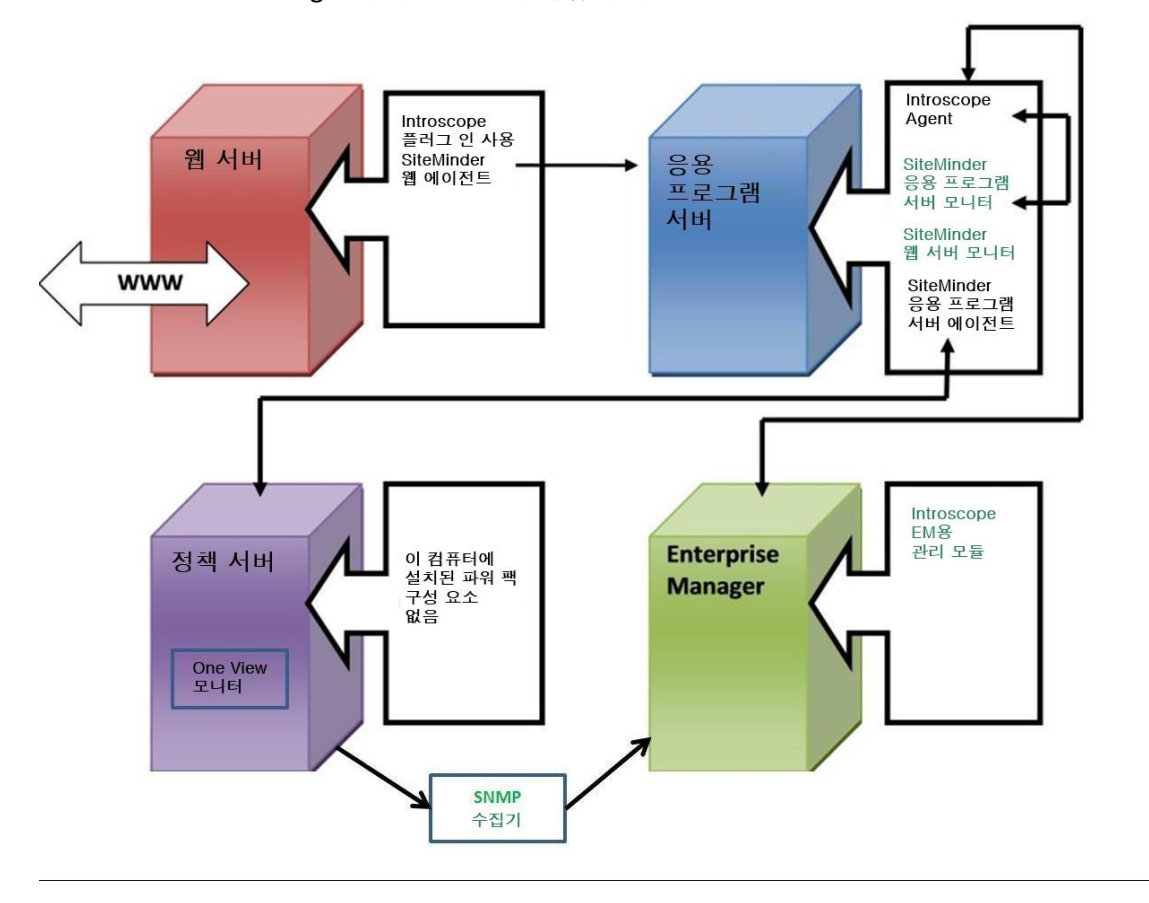

# <span id="page-15-0"></span>웹 서버 및 응용 프로그램 서버 기반 보안

SiteMinder Web Agent 와 SiteMinder Application Server Agent 를 모두 사용하여 SiteMinder Web Access Manager 보안을 적용할 경우에는 응용 프로그램 서버에 Web Agent Monitor 와 Application Server Monitor 를 구성합니다. Application Server Monitor 및 Web Server Monitor 에 설치되어 있는 프로브 지시문은 CA APM 에이전트에 통합되어 SiteMinder Web Agent 와 SiteMinder Application Server Agent 의 메트릭 데이터를 Enterprise Manager 에 전달합니다. CA APM for SiteMinder 는 미리 구성된 뷰와 대시보드가 Workstation 에 표시되도록 Enterprise Manager 에 관리 모듈을 설치합니다.

참고**:** Introscope Agent 는 WebSphere Application Server 의 WebSphere 에이전트 또는 WebLogic 응용 프로그램 서버의 WebLogic 에이전트를 의미합니다.

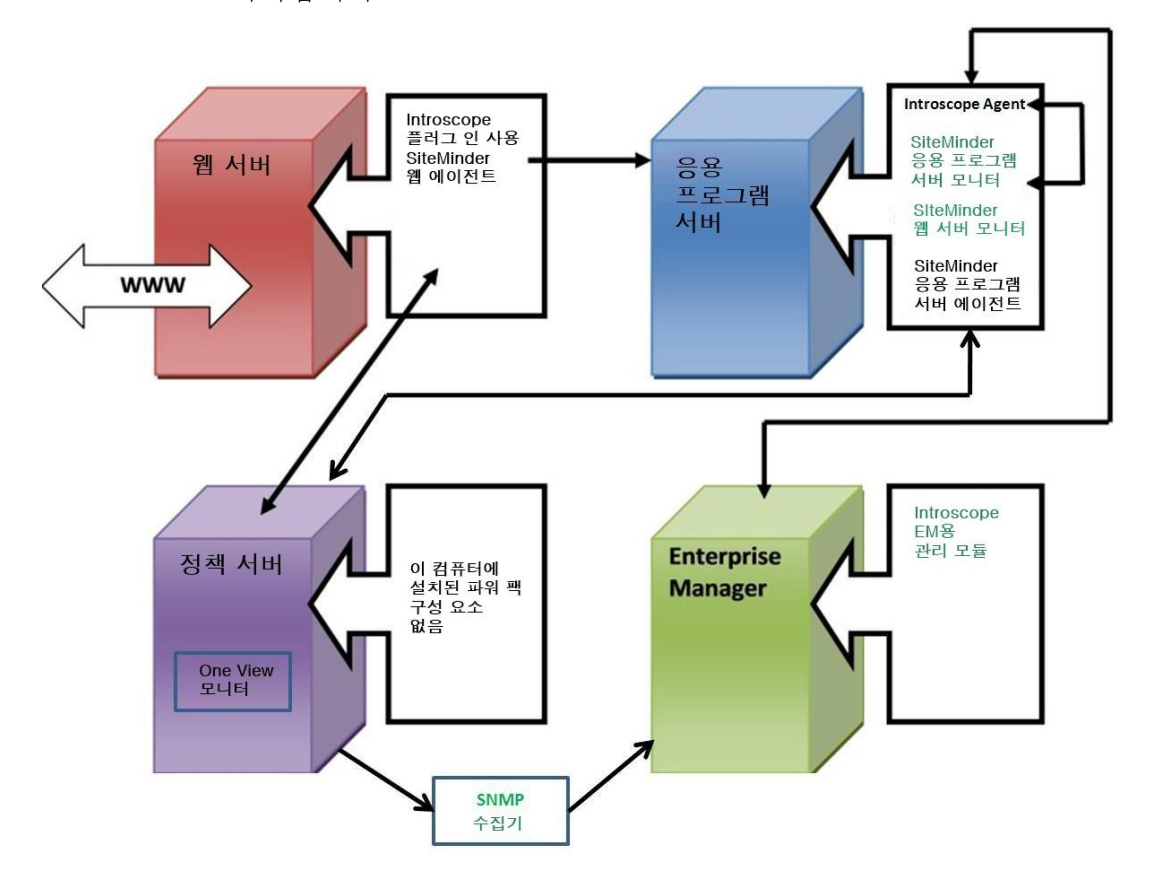

# <span id="page-16-0"></span>제 2 장: **CA APM for CA SiteMinder® Application Server Agents** 설치 및 구성

이 장에서는 CA APM for CA SiteMinder?Application Server Agents 설치 및 구성 방법에 대해 설명합니다.

이 섹션은 다음 항목을 포함하고 있습니다.

[설치](#page-16-1) 요구 사항 (페이지 17) [시작하기](#page-17-0) 전에 유의할 사항 (페이지 18) [CA APM for SiteMinder](#page-18-0) 설치 및 구성 (페이지 19) [CA APM for CA SiteMinder® Application Server Agents](#page-24-0) 업그레이드 (페이지 25)

# <span id="page-16-1"></span>설치 요구 사항

CA APM for CA SiteMinder?Application Server Agents 는 다음 시스템과 구성 요소를 지원합니다.

- CA SiteMinder Web Agent
- CA SiteMinder 정책 서버
- ASA
- SOA Security Manager

지원되는 시스템 및 구성 요소 버전은 *CA APM* 호환성 안내서를 참조하십시오.

# <span id="page-17-0"></span>시작하기 전에 유의할 사항

CA APM for CA SiteMinder?Application Server Agents 를 설치하기 전에 다음과 같은 단계를 수행하십시오.

- 1. CA APM 환경에서 다음 디렉터리 위치를 확인합니다.
	- 응용 프로그램 서버 홈 디렉터리 응용 프로그램 서버의 홈 디렉터리로, 이 안내서에서는 *<AppServer\_Home>*입니다.
	- **Introscope** 디렉터리 Enterprise Manager 컴퓨터에서 CA APM 의 설치 디렉터리로, 이 안내서에서는 *<EM\_Home>*입니다.
	- 웹 에이전트 홈 디렉터리 CA APM 에이전트의 홈 디렉터리로, 이 안내서에서는 *<Agent\_Home>*입니다.
- 2. CA SiteMinder Web Agent 가 응용 프로그램 서버에 데이터를 보내도록 *EnableIntroscopeAgentSupport* 및 *EnableMonitoring* 매개 변수를 *WebAgent Config* 개체 또는 *WebAgent.conf* 파일에 설정합니다.
	- WebAgent Config 개체에 속성을 설정할 경우 다음과 같이 설정합니다.

*EnableIntroscopeAgentSupport=NO*

참고**:** WebAgent 를 모니터링하는 데 Manager for SiteMinder 와 CA APM for SiteMinder 둘 모두를 사용하는 경우에는 *EnableIntroscopeAgentSupport* 매개 변수를 *BOTH* 로 설정하고 *EnableMonitoring=YES* 로 설정합니다.

■ 웹 서버의 config 디렉터리에 있는 WebAgent.conf 파일에 속성을 설정할 경우에는 다음과 같이 설정합니다.

EnableIntroscopeAgentSupport="NO"

참고**:** WebAgent 를 모니터링하는 데 Manager for SiteMinder 와 CA APM for SiteMinder 둘 모두를 사용하는 경우에는 *EnableIntroscopeAgentSupport* 매개 변수를 *"BOTH"*로 설정하고 *EnableMonitoring="YES"*로 설정합니다.

이러한 속성을 제대로 설정하면 응용 프로그램 서버 에이전트 확장은 Web Agent 가 응용 프로그램 서버 에이전트에 전달한 헤더 데이터를 모니터링하고 해당하는 메트릭을 Enterprise Manager 에 보고할 수 있습니다.

참고**:** 여기에 나와 있는 설치 지침은 JVM AutoProbe 를 사용하여 응용 프로그램을 계측한다고 가정합니다. JVM AutoProbe 를 사용하는 데 대한 자세한 내용은 현재 환경에 따라 *CA APM Java Agent Guide*(Java Agent 안내서) 또는 *CA APM .NET Agent Guide*(.NET 에이전트 안내서)를 참조하십시오.

# <span id="page-18-0"></span>**CA APM for SiteMinder** 설치 및 구성

CA APM for SiteMinder 설치 및 구성은 다음과 같은 단계로 이루어집니다.

- 1 단계[: Enterprise Manager](#page-18-1) 설치 관리자 실행 (페이지 19)
- 2 단계[: Standalone Agent](#page-19-0) 설치 관리자 실행 (페이지 20)
- 3 단계[: CA SiteMinder ASA](#page-20-0) 를 모니터링하도록 확장 구성 (페이지 21)
- 4 단계[: CA SiteMinder Web Agent](#page-21-0) 를 모니터링하도록 확장 구성 (페이지 22)
- 5 단계[: CA SOA Security Manager](#page-22-0) 를 모니터링하도록 확장 구성 (페이지 23)
- 6 단계: 확장 [구성](#page-23-0) 요소 설정 (페이지 24)

### <span id="page-18-1"></span>**1** 단계**: Enterprise Manager** 설치 관리자 실행

Enterprise Manager 설치 관리자를 실행하여 확장의 Enterprise Manager 구성 요소 파일과 Enterprise Manager 를 설치합니다.

참고**:** 다른 에이전트가 이미 사용하고 있는 Enterprise Manager 를 사용하는 경우에는 모든 확장의 Enterprise Manager 구성 요소가 *<EM\_Home>*/examples 디렉터리에 이미 설치되어 있습니다. 이 경우에는 이 단계를 건너뛰고 Enterprise Manager 구성 단계를 진행할 수 있습니다.

설치 관리자를 실행하면 다음 디렉터리에 파일이 저장됩니다.

*<EM\_Home>*\examples\PowerPackForSiteMinder

나중에 *\examples* 디렉터리에 구성된 방식에 따라 파일을 올바른 위치로 이동해야 합니다.

Enterprise Manager 설치 관리자를 실행하는 방법에 대한 자세한 내용은 *CA APM* 설치 및 업그레이드 안내서를 참조하십시오.

APM 설치 관리자는 다음과 같은 파일을

*<EM\_Home>\examples\PowerPackForSiteMinder* 디렉터리에 배치합니다.

■ 파일**:**

.\ext\SMPPEmExt.jar

```
설명:
```
확장에 필요한 Enterprise Manager 확장입니다.

■ 파일**:**

.\ext\ddtv\SiteMinder-PP.typeviewers.xml

#### 설명**:**

이 확장의 탭과 뷰입니다.

■ 파일**:**

.\config\modules\SiteMinderPP\_ManagementModule.jar

설명**:**

확장의 관리 모듈입니다.

### <span id="page-19-0"></span>**2** 단계**: CA Introscope® Agent** 설치 관리자 실행

Standalone Agent 설치 관리자를 실행하여 에이전트를 설치하고 초기 에이전트 정보를 구성합니다. 자세한 내용은 *CA APM Java Agent* 구현 안내서 또는 *CA APM .NET* 에이전트 구현 안내서를 참조하십시오.

Standalone Agent 설치 관리자는 다음 파일을 응용 프로그램 서버 컴퓨터의 *<Agent\_Home>/wily* 디렉터리에 배치합니다.

■ 파일**:**

examples\PowerPackForSiteMinder\ext\SMWebAgentExt.jar

설명**:**

SiteMinder WebAgent 확장입니다.

■ 파일**:**

smwebagentext.pbd

설명**:**

SiteMinder WebAgent 의 확장 PBD 입니다.

■ 파일**:**

smwebsphereasa.pbd

#### 설명**:**

SiteMinder WebSphere ASA(ApplicationServer Agent)의 PBD 파일입니다. SiteMinder ASA 6.0 에서 지원하는 모든 WebSphere Application Server 버전에 대해 하나의 PBD 가 사용됩니다.

■ 파일**:**

smweblogicasa.pbd

#### 설명**:**

SiteMinder WebLogic Server Agent 의 PBD 파일입니다. SiteMinder ASA 6.0 에서 지원하는 모든 WebLogic 응용 프로그램 서버 버전에 대해 하나의 PBD 가 사용됩니다.

■ 파일**:**

soaagent.pbd

#### 설명**:**

SOA Security Manager Agent 의 PBD 파일입니다. 이 파일은 WebLogic, WebSphere 또는 기본 응용 프로그램 서버를 사용할 경우에 설치됩니다.

■ 파일**:**

libaprW.dll

#### 설명**:**

종속성 라이브러리는 Windows 플랫폼을 위해서만 설치됩니다.

# <span id="page-20-0"></span>**3** 단계**: CA SiteMinder ASA** 를 모니터링하도록 확장 구성

- 1. *wily/core/config* 디렉터리에 있는 *IntroscopeAgent.profile* 파일을 엽니다.
- 2. *introscope.autoprobe.directives* 파일 속성을 수정하여 목록에 새로운 프로브 지시문 파일을 추가합니다. 목록에서 PBD 파일은 쉼표로 구분합니다. 예:

*introscope.autoprobe.directivesFile=smweblogicasa.pbd, smwebagentext.pbd, soaagent.pbd*

참고**:** 위의 예제는 WebLogic Server 에 해당하는 설정입니다. WebSphere Server 의 경우 *smweblogicasa.pbd* 대신 *smwebsphereasa.pbd* 를 사용합니다.

- 3. WebLogic, WebSphere 또는 기본 응용 프로그램 서버를 사용할 경우에는 *soaagent.pbd* 를 추가합니다.
- 4. *IntroscopeAgent.profile* 파일을 저장합니다.
- 5. 에이전트를 다시 시작합니다.

### <span id="page-21-0"></span>**4** 단계**: CA SiteMinder Web Agent** 를 모니터링하도록 확장 구성

- 1. CA SiteMinder Web Agent 와 함께 제공된 플러그 인을 모니터링할 각 웹 서버에 구성합니다.
	- a. 웹 서버의 구성 디렉터리에 있는 *WebAgent.conf* 파일을 엽니다.
	- b. Windows 를 사용 중인 경우 웹 서버용 종속성 라이브러리인 *libaprW.dll* 을 *<AppServer\_Home>/*wily/common 디렉터리에서 *<Agent\_Home>*/bin 디렉터리로 복사합니다.
	- c. *WebAgent.conf* 파일에서 HTTP 플러그 인에 해당하는 행 다음에 나오는 아래의 플러그 인 행을 추가하거나 주석 처리를 제거합니다.

#### **Windows:**

LoadPlugin="C:\Program Files\netegrity\webagent\bin\IntroscopePlugin.dll"

#### **UNIX:**

LoadPlugin="/usr/netegrity/webagent/bin/libIntroscopePlugin.so"

플러그 인 경로는 현재 사용 중인 환경에 따라 다를 수 있습니다. 올바른 경로를 입력하십시오.

- 2. 웹 에이전트가 사용 가능한지 확인하십시오. 자세한 내용은 [시작하기](#page-17-0) [전에](#page-17-0) (페이지 18)를 참조하십시오.
- 3. *SMWebAgentExt.jar* 를 *<AppServer\_Home>/wily/ext* 디렉터리에 복사합니다.
- 4. CA SiteMinder ASA 를 모니터링하도록 확장을 구성하는 데 필요한 단계를 수행하십시오. 자세한 내용은 3 단계[: CA SiteMinder ASA](#page-20-0) 를 모니터링하도록 [CA APM for CA SiteMinder](#page-20-0) 구성 (페이지 21)을 참조하십시오.

5. 선택적으로 트랜잭션 추적 임계값을 구성합니다.

이 구성 설정은 트랜잭션 추적을 시작할 임계값을 결정합니다. 지정한 임계값보다 실행하는 데 더 오래 걸리는 트랜잭션이 추적됩니다. 임계값을 구성하지 않으면 Introscope 에서는 실행하는 데 5000 밀리초(5 초)보다 오래 걸리는 트랜잭션을 추적합니다.

- a. *wily/core/config* 디렉터리에서 *IntroscopeAgent.profile* 을 엽니다.
- b. *introscope.agent.siteminderwebagent.tracethreshold* 속성을 추가하고 필요한 임계값을 밀리초 단위로 지정합니다.

예를 들어, 임계값을 6 초로 설정하려면 다음과 같이 속성을 추가합니다. introscope.agent.siteminderwebagent.tracethreshold=6000

6. 에이전트를 다시 시작합니다.

### <span id="page-22-0"></span>**5** 단계**: CA SOA Security Manager** 를 모니터링하도록 확장 구성

SOA Security Manager 에 대해 JVMoptions 속성의 에이전트 관련 명령줄 인수를 추가합니다.

- 1. Windows 또는 UNIX 의 기본 Java Agent 를 설치합니다.
- 2. 명령줄 인수를 추가합니다.

#### **Windows 1.5 JRE** 에 해당**:**

- a. 1.5 JRE 를 가리키도록 *NETE\_TXM\_JRE\_ROOT* 시스템 변수를 수정합니다.
- b. *<Agent\_Home>/java* 디렉터리에 있는 *XmlSdkConfig.properties* 파일을 연 다음 파일에서 **Section 3: JVM Startup Options (Windows platforms only)**를 찾습니다.
- c. 섹션에 다음 행을 추가하고 따옴표(" ")를 제거합니다.

```
JVMoptions=-javaagent:\opt\wily\Agent.jar 
-Dcom.wily.introscope.agentProfile=\wily\core\config
IntroscopeAgent.profile 
-Djavax.xml.parsers.DocumentBuilderFactory=org.apache.
xerces.jaxp.DocumentBuilderFactoryImpl -Xms64M
```
- d. 파일을 저장하고 닫습니다.
- e. SOA Security Manager Agent 를 다시 시작합니다.

**UNIX 1.5 JRE** 에 해당**:**

- a. *<SOA\_HOME>/webagent/bin* 디렉터리에 있는 *tmxmlsdkserver.sh* 파일을 엽니다.
- b. 다음 행을 추가합니다.

```
/<JAVA_HOME>/bin/java -javaagent:/opt/wily/Agent.jar 
-Dcom.wily.introscope.agentProfile=/wily/core/config/Intros
copeAgent.profile 
-Djavax.xml.parsers.DocumentBuilderFactory=org.apache.
xerces.jaxp.DocumentBuilderFactoryImpl 
-Dtxm.ipc.tmxmlsdkserver=true 
-classpath ../java/smjavaagentapi.jar:../java/jsafeJCE.jar
:../java/soasmapi.jar:../java -Dtmxmlsdkserver=true -Xms64M 
-DNETE_TXM_ROOT=./.. -Dnete.wa.root=./.. 
com.netegrity.tm.ipc.service.xmlsdkserver.XmlSdkServer
```
참고**:** *<JAVA\_HOME>*은 1.5 JRE 를 가리켜야 합니다.

- c. 파일을 저장하고 닫습니다.
- d. SOA Security Manager Agent 를 다시 시작합니다.

## <span id="page-23-0"></span>**6** 단계**:** 확장 구성 요소 설정

- 1. *SiteMinder-PP.typeviewers.xml* 을 *<EM\_Home>/ext/ddtv* 디렉터리에 복사합니다.
- 2. *SMPPEmExt.jar* 를 *<EM\_Home>/ext* 디렉터리로 복사합니다.
- 3. *SiteMinderPP\_ManagementModule.jar* 를 *<EM\_Home>/config/modules/* 디렉터리에 복사합니다.
- 4. Enterprise Manager 를 다시 시작합니다.

# <span id="page-24-0"></span>**CA APM for CA SiteMinder® Application Server Agents**  업그레이드

버전 **2.0** 또는 **8.0** 에 해당**:** CA APM for CA SiteMinder?Application Server Agents 버전 2.0 이나 8.0 을 업그레이드하려면 제거 프로그램을 사용하여 제품을 제거한 후 새로 설치해야 합니다. 자세한 내용은 [CA APM for CA](#page-18-0)  [SiteMinder?Application Server Agents](#page-18-0) 설치 및 구성 (페이지 19)을 참조하십시오.

정책 서버 또는 웹 에이전트의 SiteMinder Manager 를 업그레이드하기 전과 업그레이드한 후에 수행해야 하는 단계에 대한 자세한 내용은 기술 자료 문서 "TEC534108, Steps to Take Before and After Upgrading SiteMinder Manager"(SiteMinder Manager 업그레이드 전과 후에 수행할 단계)를 참조하십시오.

# <span id="page-26-0"></span>제 3 장: **CA APM for CA SiteMinder** 사용

이 장에서는 CA APM for CA SiteMinder?Application Server Agents 의 탭과 대시보드를 사용하여 응용 프로그램의 메트릭과 전반적인 건전성을 확인하는 방법에 대해 설명합니다.

이 섹션은 다음 항목을 포함하고 있습니다.

[Investigator](#page-26-1) 에서 메트릭 및 대시보드 보기 (페이지 27) [메트릭](#page-27-0) 보기 (페이지 28) [CA APM for CA SiteMinder® Application Server Agents](#page-37-0) 에 포함된 대시보드 [사용](#page-37-0) (페이지 38) [CA APM for SiteMinder](#page-42-0) 메트릭 그룹화 보기 및 생성 (페이지 43) [SiteMinder](#page-43-0) 데이터에 대한 경고 보기 및 생성 (페이지 44) 크로스 [프로세스](#page-44-0) 트랜잭션 추적 보기 (페이지 45)

# <span id="page-26-1"></span>**Investigator** 에서 메트릭 및 대시보드 보기

Workstation 에서 라이브 데이터를 보면서 CA APM for CA SiteMinder?Application Server Agents 의 성능을 모니터링할 수 있습니다.

#### **Workstation** 에서 데이터를 보려면

- 1. 응용 프로그램이 계측되고 데이터를 제공하고 있는지 확인합니다.
- 2. Enterprise Manager 가 실행되고 있는지 확인합니다.
- 3. Workstation 을 시작합니다.
- 4. Workstation 에 로그인합니다.

5. "Workstation Investigator" 창으로 이동합니다.

SOA Security Manager 메트릭을 제외하고 CA SiteMinder 에 해당하는 메트릭이 메트릭 브라우저 트리의 **SiteMinder PowerPack** 노드 아래에 표시됩니다.

CA SOA Security Manager 에 해당하는 메트릭은 메트릭 브라우저 트리의 **SOAAgent** 노드 아래에 표시됩니다. 자세한 메트릭 목록을 보려면 [메트릭](#page-46-0) (페이지 47)을 참조하십시오.

6. Workstation 콘솔로 이동합니다.

CA APM for CA SiteMinder® Application Server Agents 에는 CA SiteMinder 성능 메트릭을 표시하기 위한 미리 구성된 대시보드가 여러 개 있습니다. 자세한 내용은 [CA APM for CA SiteMinder® Application Server Agents](#page-37-0) 에 [포함되어](#page-37-0) 있는 대시보드 사용 (페이지 38)을 참조하십시오.

# <span id="page-27-0"></span>메트릭 보기

CA APM for CA SiteMinder?Application Server Agents 는 CA SiteMinder 에서 메트릭 데이터를 수집하여 CA APM 에 보고합니다. 이를 통해 CA APM 은 CA SiteMinder 가 응용 프로그램 인프라에 미치는 성능 영향을 모니터링할 수 있습니다.

## <span id="page-28-0"></span>**SiteMinder Web Agent** 메트릭 보기

#### **Web Agent** 메트릭을 보려면

1. **SiteMinder PowerPack** > **Web Agents**(웹 에이전트) > <*WebAgentName\_Port>* 노드를 클릭합니다.

"뷰어" 창에는 **SiteMinder** 탭이 기본적으로 활성화되어 있으며, 이 탭에서 웹 에이전트와 관련된 메트릭을 보고 해당 웹 에이전트의 전반적인 성능을 평가할 수 있습니다. 웹 에이전트 노드 아래에는 캐싱 및 작업이라는 하위 노드 두 개가 있습니다.

2. 하위 노드를 확장하여 각 노드 아래에 나열되는 메트릭을 살펴봅니다.

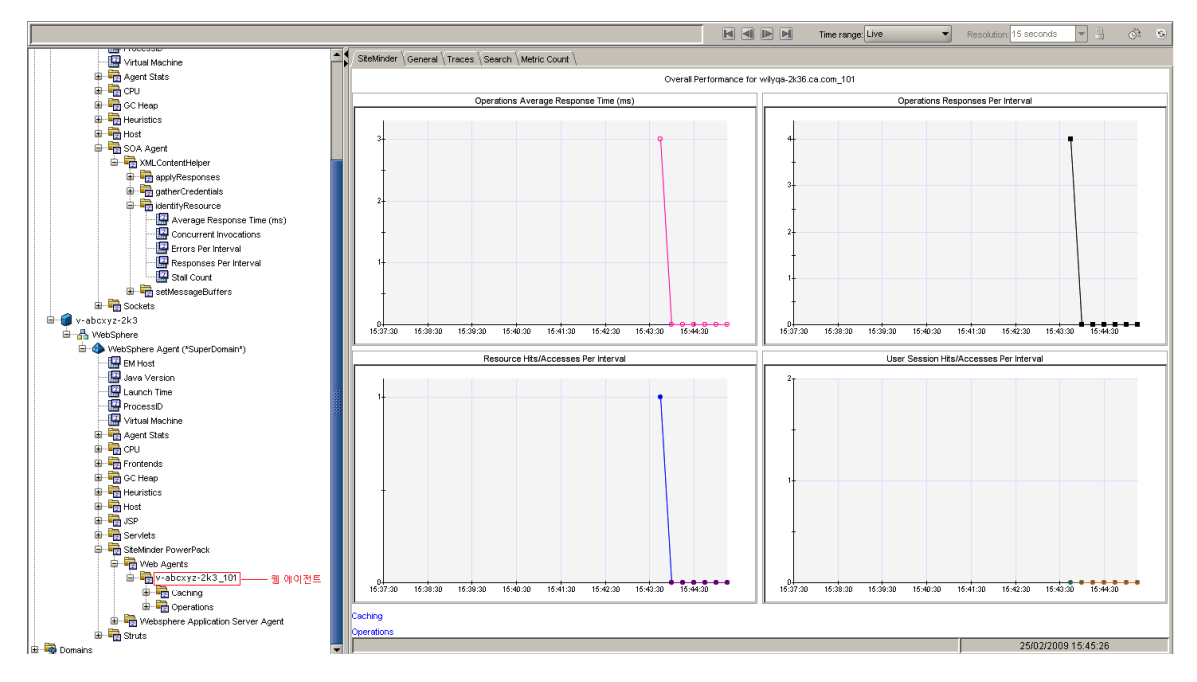

### <span id="page-29-0"></span>캐싱 메트릭 보기

#### 캐싱 메트릭을 보려면

■ SiteMinder PowerPack > Web Agents(웹 에이전트) > *<WebAgentName\_Port>* > **Caching**(캐싱) 노드를 클릭하면 관련된 모든 메트릭을 그래픽 형식으로 볼 수 있습니다.

관련 메트릭은 **SiteMinder** 탭이 기본적으로 활성화되어 있는 "뷰어" 창에 표시됩니다.

1. **Caching**(캐싱) 노드를 확장합니다.

이 노드 아래에는 리소스와 사용자 세션이 나열됩니다.

2. 리소스와 사용자 세션 노드를 확장하여 각 노드 아래에 나열되는 메트릭을 살펴봅니다.

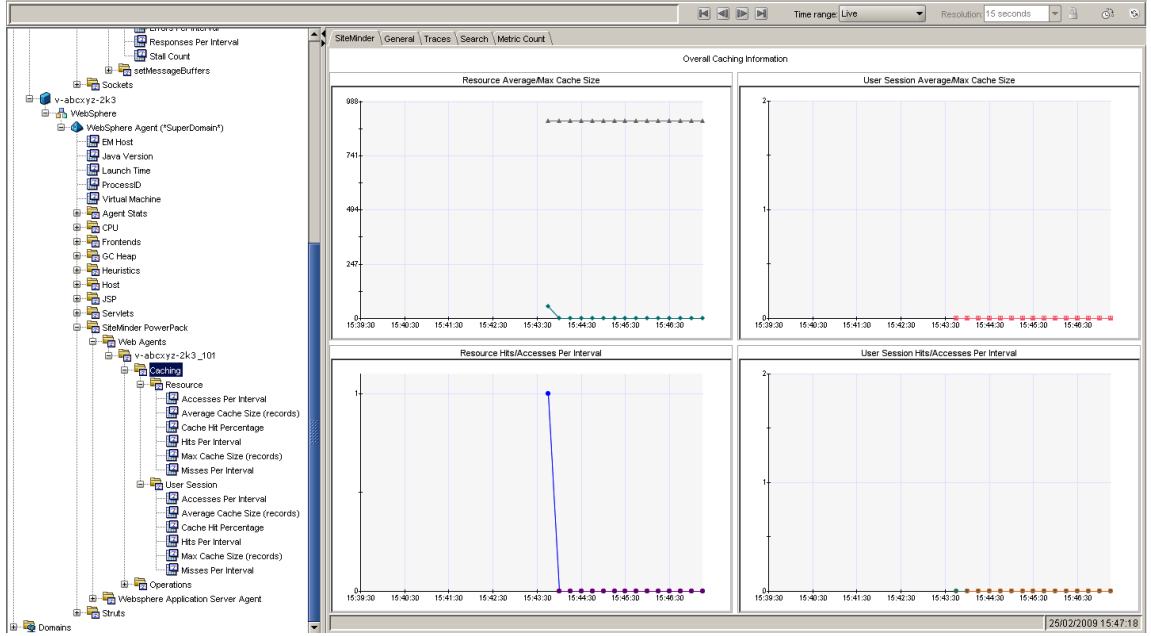

### <span id="page-30-0"></span>작업 메트릭 보기

#### 작업 메트릭을 보려면

1. **SiteMinder PowerPack** > **Web Agents**(웹 에이전트) > *<WebAgentName\_Port>* > **Operations** (작업) 노드를 클릭합니다.

"뷰어" 창에는 **SiteMinder** 탭이 기본적으로 활성화되어 있으며, 이 탭에서 모든 관련 메트릭을 그래픽 형식으로 볼 수 있습니다. 또한 **Authorize**(권한 부여), **IsProtected**, 로그인 및 **Validation**(유효성 검사) 작업에 대한 메트릭도 표 안에 나열됩니다.

- 2. 원하는 작업을 클릭하여 관련된 모든 메트릭을 그래픽 형식으로 봅니다.
- 3. 작업 노드를 확장하여 그 아래에 나열되는 모든 작업을 봅니다.

4. 작업을 확장하여 각 작업 아래에 나열되는 메트릭을 봅니다.

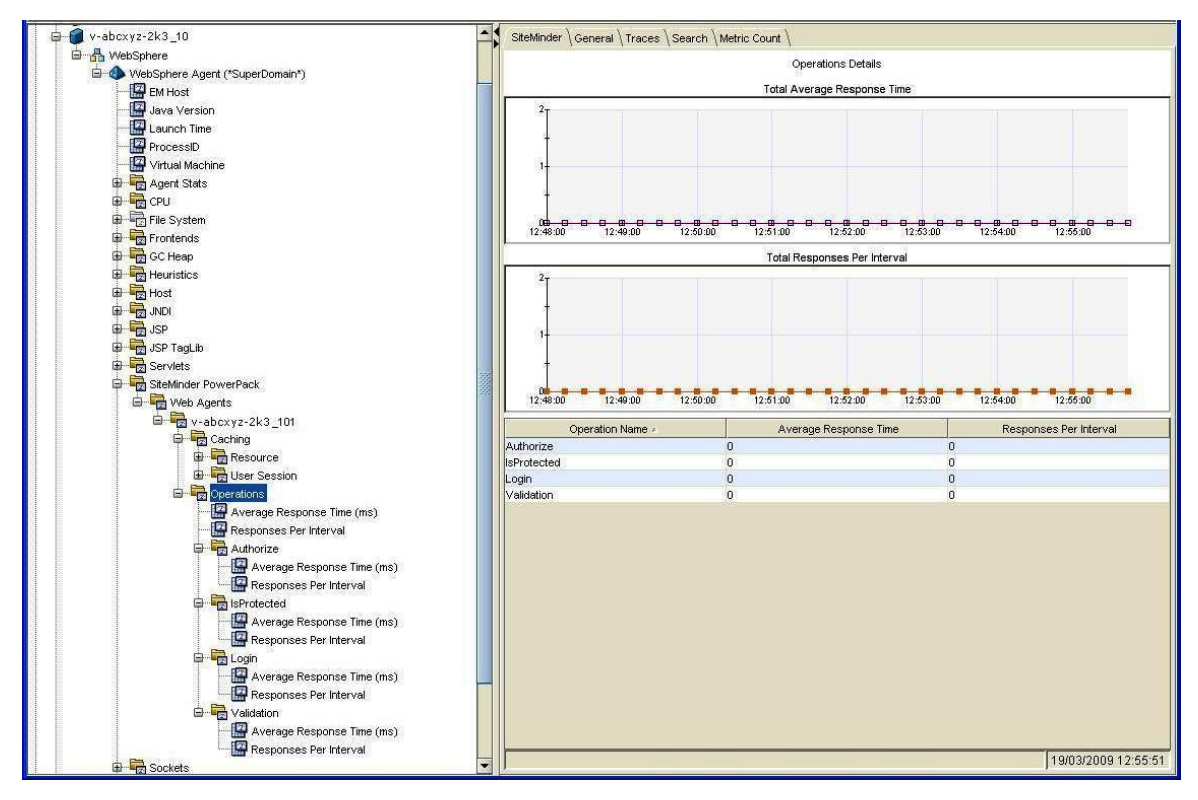

### <span id="page-31-0"></span>**Application Server Agent** 메트릭 보기

#### **ASA(Application Server Agent)** 메트릭을 보려면

1. **SiteMinder PowerPack** > *<Application Server Agent>* 노드를 클릭합니다.

"뷰어" 창에는 **SiteMinder** 탭이 기본적으로 활성화되어 있으며, 이 탭에서 응용 프로그램 서버 에이전트와 관련된 메트릭을 보고 해당 응용 프로그램 서버 에이전트의 전반적인 성능을 평가할 수 있습니다.

2. *<Application Server Agent>* 노드를 확장합니다.

WebLogic 을 사용하는 경우에는 *<Application Server Agent>* 노드 아래에 **Policy Server Calls**(정책 서버 호출) 및 **SSPI** 라는 두 개의 하위 노드가 있습니다.

IBM WebSphere 를 사용하는 경우에는 *<Application Server Agent>* 노드 아래에 **Policy Server Calls**(정책 서버 호출) 및 **TAI** 라는 두 개의 하위 노드가 있습니다.

3. 하위 노드를 확장하여 각 노드 아래에 나열되는 메트릭을 살펴봅니다.

WebLogic 은 특정 사용자 계정에 연결된 사용자 및 암호에 대한 인증 메커니즘을 정의하는 SSPI(Security Support Provider Interface)를 지원합니다. 클라이언트와 서버에서는 SSPI 를 통해 보안 채널을 구축하고 유지함으로써 기밀성, 무결성 및 인증 기능을 제공할 수 있습니다. SSPI 는 인증 핸드셰이크를 수행하는 데 따르는 세부 정보를 추상화하며 데이터를 암호화하고 무결성을 보장하는 것뿐만 아니라 데이터를 해독하고 유효성을 검사하는 방법도 제공합니다. CA APM for CA SiteMinder 는 SSPI 에 대한 인터페이스를 모니터링하고 이러한 인터페이스의 메트릭을 표시합니다.

WebSphere 는 트러스트 연결을 통해 Single Sign-On 을 지원합니다. WebSphere 에서 트러스트 연결이 사용되도록 설정하면 인증을 이미 거친 신뢰할 수 있는 소스를 통해 요청이 도착한 경우 사용자를 인증할 필요가 없습니다. TAI(Trust Association Interceptor)는 WebSphere Application Server 에서 트러스트 연결을 처리합니다. TAI 는 Trust Association Interceptor 인터페이스를 사용하여 구현됩니다.

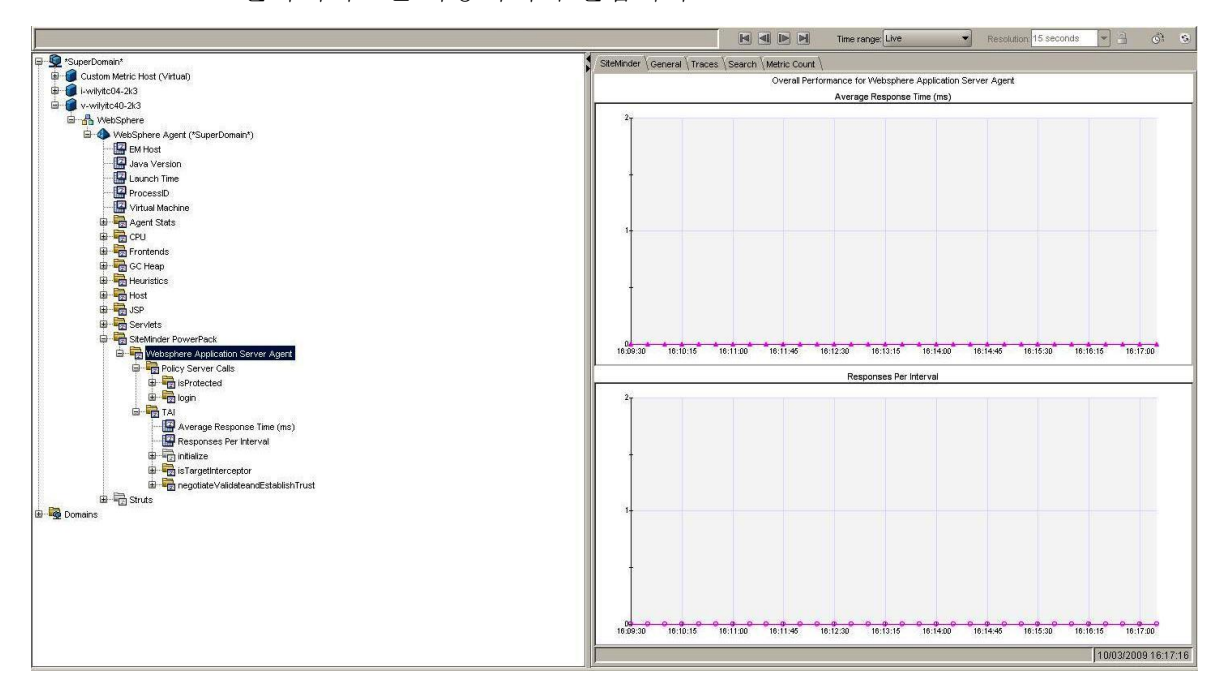

## <span id="page-33-0"></span>정책 서버 호출 메트릭 보기

#### 정책 서버 호출 메트릭을 보려면

1. **SiteMinder PowerPack** > *<Application Server Agent>* > **Policy Server Calls**(정책 서버 호출) 노드를 클릭합니다.

"뷰어" 창에는 **SiteMinder** 탭이 기본적으로 활성화되어 있으며, 이 탭에서 모든 관련 메트릭을 그래픽 형식으로 볼 수 있습니다.

2. **Policy Server Calls**(정책 서버 호출) 노드를 확장하여 그 아래에 나열되는 작업을 봅니다.

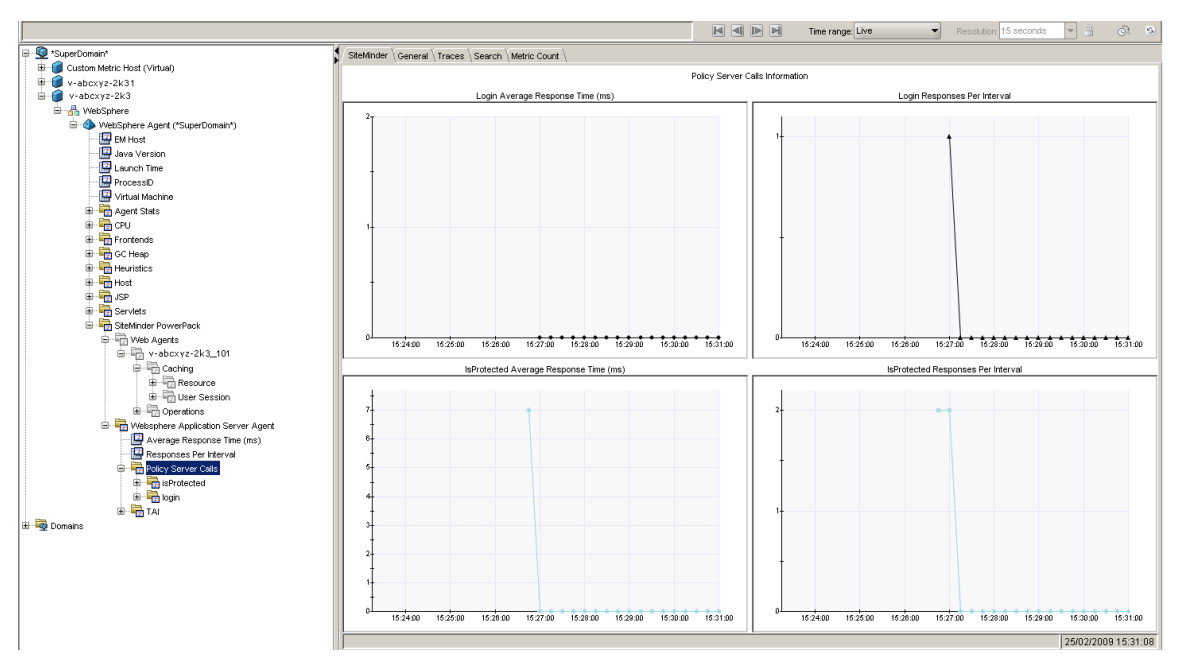

3. 작업을 확장하여 각 작업 아래에 나열되는 메트릭을 봅니다.

### <span id="page-33-1"></span>**SSPI** 메트릭 보기

#### **SSPI** 메트릭을 보려면

1. **SiteMinder PowerPack** > *<Application Server Agent>* > **SSPI** 노드를 클릭합니다.

"뷰어" 창에는 **SiteMinder** 탭이 기본적으로 활성화되어 있으며, 이 탭에서 모든 관련 메트릭을 그래픽 형식으로 볼 수 있습니다.

2. **SSPI** 노드를 확장하여 그 아래에 나열되는 인터페이스를 봅니다.

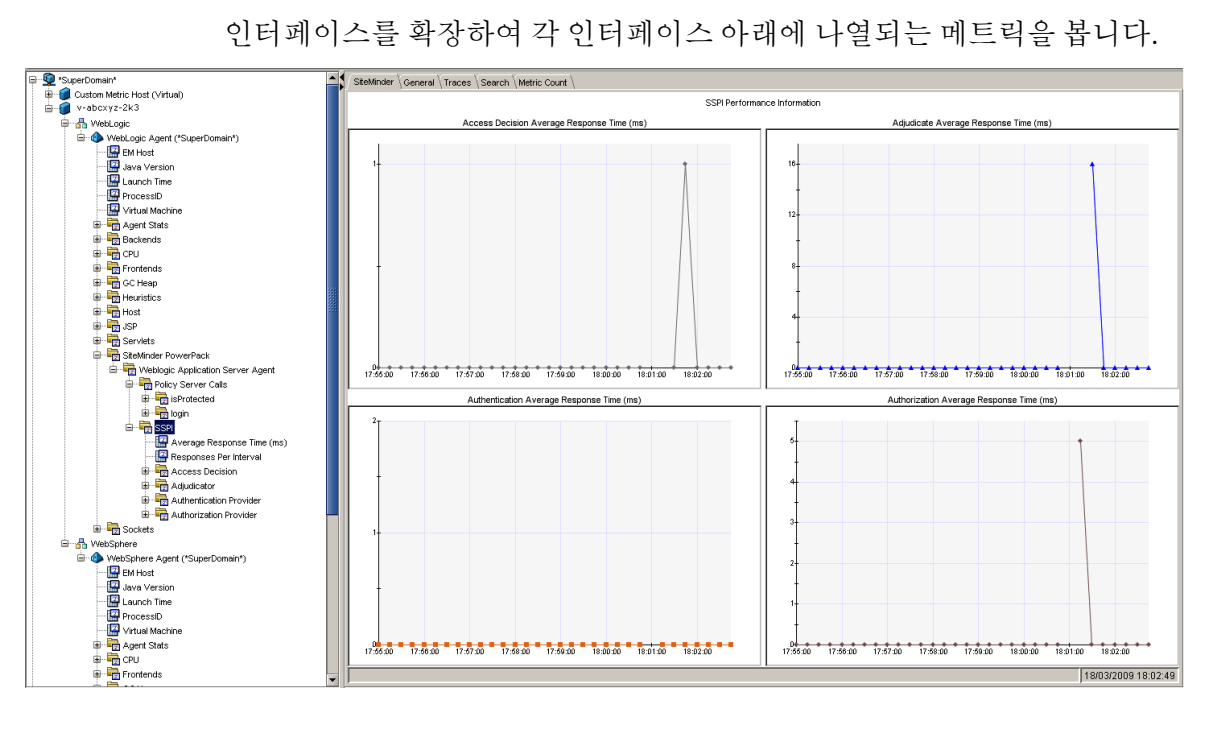

## <span id="page-35-0"></span>**TAI** 메트릭 보기

#### **TAI** 메트릭을 보려면

1. **SiteMinder PowerPack** > *<Application Server Agent>* > **TAI** 노드를 클릭합니다.

"뷰어" 창에는 **SiteMinder** 탭이 기본적으로 활성화되어 있으며, 이 탭에서 모든 관련 메트릭을 그래픽 형식으로 볼 수 있습니다.

- 2. **TAI** 노드를 확장하여 그 아래에 나열되는 인터페이스를 봅니다.
- 3. 인터페이스를 확장하여 각 인터페이스 아래에 나열되는 메트릭을 봅니다.

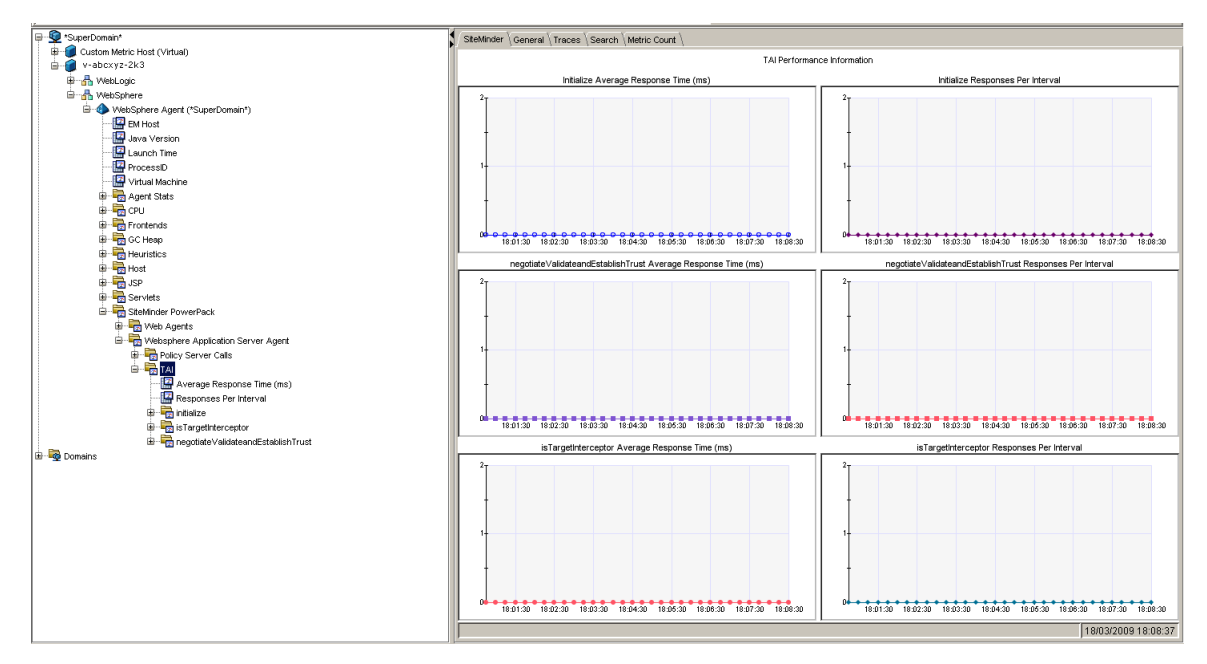

### <span id="page-36-0"></span>**SOA Agent** 메트릭 보기

#### **SOA Agent** 메트릭을 보려면

- 1. *<Server Agent>* > **SOA Agent** 노드를 클릭합니다.
- 2. SOA Agent 노드 아래에 **XMLContentHelper** 라는 하위 노드가 있습니다.
- 3. **XMLContentHelper** 노드를 확장하여 그 아래에 나열되는 인터페이스를 봅니다.
- 4. 인터페이스를 확장하여 각 인터페이스 아래에 나열되는 메트릭을 봅니다.

XMLContentHelper 는 리소스 확인, 자격 증명 수집, XML 페이로드 수정 등의 XML 관련 처리 작업을 위해 SOA Agent 가 사용하는 Java 기반의 API 입니다.

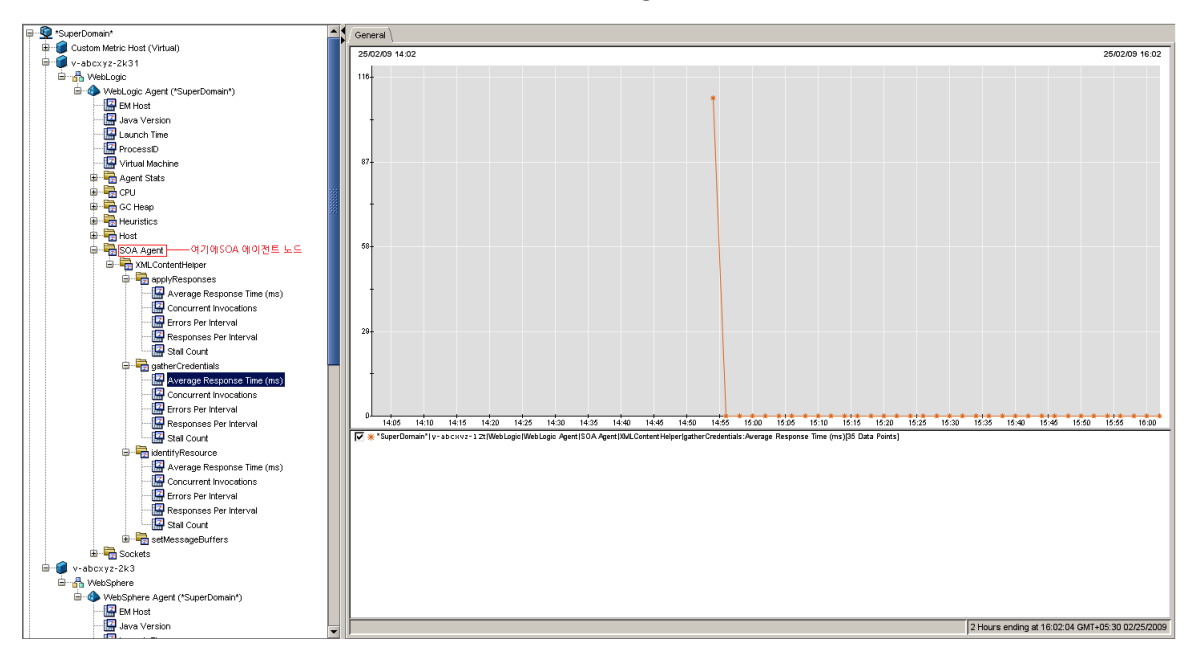

# <span id="page-37-0"></span>**CA APM for CA SiteMinder® Application Server Agents** 에 포함된 대시보드 사용

CA APM for CA SiteMinder?Application Server Agents 에 포함된 대시보드는 응용 프로그램 환경을 모니터링하는 데 도움이 되도록 응용 프로그램 메트릭을 뷰에 결합하여 보여 줍니다. 대시보드는 배포되어 있는 모든 에이전트의 데이터를 집계한 후 문제를 신속하게 진단하고 해결하는 데 필요한 자세한 성능 정보를 제공합니다.

기본적으로 포함된 대시보드는 다음과 같은 정보를 제공합니다.

- 상위 수준의 응용 프로그램 건전성 및 응용 프로그램의 상태 뷰
- 프로덕션 응용 프로그램 환경의 문제에 대한 간략한 알림
- 문제를 신속하게 파악할 수 있는 데이터
- 상위 수주 및 드릴다운 성능 정보 간을 탐색할 수 있도록 미리 정의된 탐색

CA APM for CA SiteMinder?Application Server Agents 를 설치할 때 *SiteMinderPP\_ManagementModule.jar* 를 *<EM\_Home>/config/modules* 디렉터리에 복사하십시오. 이 .jar 파일에 포함되어 있는 관리 모듈은 미리 정의된 9 개의 대시보드를 제공합니다.

대시보드는 응용 프로그램의 전반적인 건전성을 보여 주는 경고와 연결됩니다. 각 경고 색의 값은 다음과 같습니다.

- 회색은 사용 가능한 데이터가 없음을 나타냅니다.
- 초록색은 공칭 성능을 나타냅니다.
- 노란색은 주의를 나타냅니다.
- 빨간색은 위험을 나타냅니다.

#### 대시보드를 보려면

- 1. APM Workstation 을 시작합니다.
- 2. 콘솔을 엽니다.
- 3. 드롭다운 목록에서 대시보드 중 하나를 선택합니다.

참고**:** 이 확장의 대시보드는 *SiteMinder PP* 라는 텍스트로 시작합니다.

## <span id="page-38-0"></span>**SiteMinder PP** 개요 대시보드

CA APM for CA SiteMinder?Application Server Agents 를 모니터링할 때 먼저 "SiteMinder PP 개요" 대시보드를 살펴봅니다. 이 대시보드에는 전반적인 건전성을 보여 주는 경고가 표시됩니다.

#### 자세한 정보를 보려면

- 경고를 두 번 클릭하여 연결된 대시보드를 엽니다. 예를 들어, "웹 에이전트 로드" 경고를 클릭하면 "웹 에이전트 로드" 대시보드로 이동합니다.
- 경고를 마우스 오른쪽 단추로 클릭한 후 **링크**를 클릭하여 관리 모듈의 해당하는 경고로 이동합니다.

### <span id="page-38-1"></span>**SiteMinder PP** 웹 에이전트 상위 및 하위 **5** 개 평균 응답 시간 대시보드

이 대시보드에는 다음과 같은 내용이 표시됩니다.

- \_ 웹 에이전트에 대한 상위 5 개 평균 응답 시간 그래프
- 웹 에이전트에 대한 하위 5 개 평규 응답 시간 그래프

#### 자세한 정보를 보려면

■ 그래프를 마우스 오른쪽 단추로 클릭한 후 **링크**를 클릭하여 관리 모듈의 메트릭 그룹화로 이동합니다.

### <span id="page-38-2"></span>**SiteMinder PP** 웹 에이전트 간격당 상위 및 하위 **5** 개 응답 수 대시보드

이 대시보드에는 다음과 같은 내용이 표시됩니다.

- 웹 에이전트에 대한 간격당 상위 5 개 응답 수 그래프
- 웹 에이전트에 대한 간격당 하위 5 개 응답 수 그래프

#### 자세한 정보를 보려면

■ 그래프를 마우스 오른쪽 단추로 클릭한 후 **링크**를 클릭하여 관리 모듈의 메트릭 그룹화로 이동합니다.

### <span id="page-39-0"></span>**SiteMinder PP** 웹 에이전트 로드 대시보드

이 대시보드에는 다음과 같은 내용이 표시됩니다.

- 모든 웹 에이저트에 대한 간격당 응답 수 그래프
- "로그인", "유효성 검사", "권한 부여" 및 "IsProtected"에 대한 간격당 응답 수 그래프

#### 자세한 정보를 보려면

- 모든 웹 에이전트에 대한 간격당 응답 수 그래프를 마우스 오른쪽 단추로 클릭하고 링크를 클릭하여 "SiteMinder PP 개요" 대시보드 또는 관리 모듈의 해당하는 경고로 이동합니다.
- "로그인". "유효성 검사". "권한 부여" 또는 "IsProtected"에 대한 간격당 응답 수 그래프를 마우스 오른쪽 단추로 클릭한 후 링크를 클릭하여 관리 모듈의 해당하는 메트릭 그룹화로 이동합니다.

### <span id="page-39-1"></span>**SiteMinder PP** 웹 에이전트 응답 시간 대시보드

이 대시보드에는 다음과 같은 내용이 표시됩니다.

- 모든 웹 에이전트에 대한 평규 응답 시간 그래프
- "로그인", "유효성 검사", "권한 부여" 및 "IsProtected"에 대한 평균 응답 시간 그래프

자세한 정보를 보려면

- 모든 웹 에이전트에 대한 평균 응답 시간 그래프를 마우스 오른쪽 단추로 클릭하고 링크를 클릭하여 "SiteMinder PP 개요" 대시보드 또는 관리 모듈의 해당하는 경고로 이동합니다.
- "로그인", "유효성 검사", "권한 부여" 또는 "IsProtected"에 대한 평균 응답 시간 그래프를 마우스 오른쪽 단추로 클릭한 후 링크를 클릭하여 관리 모듈의 해당하는 메트릭 그룹화로 이동합니다.

### <span id="page-40-0"></span>**SiteMinder PP WebLogic ASA** 로드 대시보드

이 대시보드에는 다음과 같은 내용이 표시됩니다.

- 모든 WebLogic Application Server 에이전트에 대한 간격당 응답 수 그래프
- 모든 WebLogic Application Server 에이전트에 대한 SSPI 정보의 간격당 응답 수 그래프

WebLogic Server 에 대한 SSPI(Security Service Provider Interface)는 올바른 사용자와 그룹만 Oracle Access Manager 로 보호되는 WebLogic 리소스에 액세스하여 특정 작업을 수행할 수 있도록 보장합니다. 그뿐만 아니라 Security Provider 는 Oracle Access Manager 와 WebLogic 리소스 사이에 Single-Sign-On 을 구성하는 데도 필요합니다.

#### 자세한 정보를 보려면

- 모든 WebLogic Application Server 에이전트에 대한 간격당 응답 수 그래프를 마우스 오른쪽 단추로 클릭하고 링크를 클릭하여 "SiteMinder PP 개요" 대시보드 또는 관리 모듈의 해당하는 경고로 이동합니다.
- 모든 WebLogic Application Server 에이전트에 대한 SSPI 정보 아래에서 인증, 권한 부여, 심사 또는 액세스 결정에 대한 간격당 응답 수 그래프를 마우스 오른쪽 단추로 클릭하고 링크를 클릭하여 관리 모듈의 해당하는 메트릭 그룹으로 이동합니다.

## <span id="page-40-1"></span>**SiteMinder PP WebLogic ASA** 응답 시간 대시보드

이 대시보드에는 다음과 같은 내용이 표시됩니다.

- 모든 WebLogic Application Server 에이전트에 대한 평균 응답 시간 그래프
- 모든 WebLogic Application Server 에이전트에 대한 SSPI 정보 평균 응답 시간 그래프

#### 자세한 정보를 보려면

- 모든 WebLogic Application Server 에이전트에 대한 평균 응답 시간 그래프를 마우스 오른쪽 단추로 클릭하고 링크를 클릭하여 "SiteMinder PP 개요" 대시보드 또는 관리 모듈의 해당하는 경고로 이동합니다.
- 모든 WebLogic Application Server 에이전트에 대한 SSPI 정보 아래에서 인증, 권한 부여, 심사 및 액세스 결정에 대한 평균 응답 시간 그래프를 마우스 오른쪽 단추로 클릭하고 링크를 클릭하여 관리 모듈의 해당하는 메트릭 그룹화로 이동합니다.

### <span id="page-41-0"></span>**SiteMinder PP WebSphere ASA** 로드 대시보드

이 대시보드에는 다음과 같은 내용이 표시됩니다.

- 모든 WebSphere Application Server 에이전트에 대한 간격당 응답 수 그래프
- 모든 WebSphere Application Server 에이전트에 대한 TAI 정보의 간격당 응답 수 그래프

#### 자세한 정보를 보려면

- 모든 WebSphere Application Server 에이전트에 대한 간격당 응답 수 그래프를 마우스 오른쪽 단추로 클릭하고 링크를 클릭하여 "SiteMinder PP 개요" 대시보드 또는 관리 모듈의 해당하는 경고로 이동합니다.
- 모든 WebSphere Application Server 에이전트에 대한 TAI 정보 아래에서 초기화, ValidateandEstablishTrust 또는 IsTargetInterceptor 에 대한 간격당 응답 수 그래프를 마우스 오른쪽 단추로 클릭하고 **링크**를 클릭하여 관리 모듈의 해당하는 메트릭 그룹화로 이동합니다.

### <span id="page-41-1"></span>**SiteMinder PP WebSphere ASA** 응답 시간 대시보드

이 대시보드에는 다음과 같은 내용이 표시됩니다.

- 모든 WebSphere Application Server 에이전트에 대한 평균 응답 시간 그래프
- 모든 WebSphere Application Server 에이전트에 대한 TAI 정보 평균 응답 시간 그래프

#### 자세한 정보를 보려면

- 모든 WebSphere Application Server 에이전트에 대한 평균 응답 시간 그래프를 마우스 오른쪽 단추로 클릭하고 링크를 클릭하여 "SiteMinder PP 개요" 대시보드 또는 관리 모듈의 해당하는 경고로 이동합니다.
- 모든 WebSphere Application Server 에이전트에 대한 TAI 정보 아래에서 초기화, ValidateandEstablishTrust 또는 IsTargetInterceptor 에 대한 평균 응답 시간 그래프를 마우스 오른쪽 단추로 클릭하고 링크를 클릭하여 관리 모듈의 해당하는 메트릭 그룹화로 이동합니다.

# <span id="page-42-0"></span>**CA APM for SiteMinder** 메트릭 그룹화 보기 및 생성

관리 모듈 편집기를 사용하여 CA APM for CA SiteMinder?Application Server Agents 에 대한 메트릭 그룹화를 보고 생성할 수 있습니다.

#### 모든 에이전트의 **CA APM for CA SiteMinder® Application Server Agents**  메트릭 그룹화를 보려면

- 1. Investigator 에서 **Workstation >** 새 관리 모듈 편집기를 클릭합니다. 관리 모듈 편집기가 열립니다.
- 2. 다음 노드를 확장합니다.
	- a. **SuperDomain(**슈퍼 도메인**)**
	- b. 관리 모듈
	- c. **SiteMinder PP(\*Super Domain\*(\***슈퍼 도메인**\*))**
- 3. 메트릭 그룹화 노드를 확장하여 CA APM for SiteMinder 에 대한 모든 메트릭 그룹화를 봅니다.
- 4. 메트릭 그룹화를 클릭하여 "뷰어"창에서 해당 메트릭 그룹화를 봅니다.
- 5. 요소 > 새 메트릭 그룹화를 클릭하여 새 메트릭 그룹화를 만듭니다.

메트릭 그룹화 생성 및 정의에 대한 자세한 내용은 *CA APM Workstation*  사용자 안내서를 참조하십시오.

# <span id="page-43-0"></span>**SiteMinder** 데이터에 대한 경고 보기 및 생성

관리 모듈 편집기와 Investigator 를 사용하여 CA APM for CA SiteMinder?Application Server Agents 에 대한 경고를 보고 만들 수 있습니다.

#### 관리 모듈 편집기를 사용하여 **CA APM for CA SiteMinder® Application Server Agents** 경고를 보려면

1. Investigator 에서 **Workstation >** 새 관리 모듈 편집기를 클릭합니다.

관리 모듈 편집기가 열립니다.

- 2. 다음 노드를 확장합니다.
	- a. **SuperDomain(**슈퍼 도메인**)**
	- b. 관리 모듈
	- c. **SiteMinder PP(\*Super Domain\*(\***슈퍼 도메인**\*))**
- 3. 경고 노드를 확장하여 PowerPack for SiteMinder 에 대한 모든 경고를 봅니다.
- 4. 경고를 클릭하여 "뷰어" 창에서 봅니다.
- 5. 요소 **>** 새 경고를 클릭하여 새 경고를 생성합니다.

경고 생성 및 정의에 대한 자세한 내용은 *CA APM* 구성 및 관리 안내서를 참조하십시오.

## <span id="page-43-1"></span>경고 보기 및 생성

#### **Investigator** 를 사용하여 경고를 보려면

- 1. Investigator 에서 다음 노드를 확장합니다.
	- a. **SuperDomain(**슈퍼 도메인**)**
	- b. **Custom Metric Host(**사용자 지정 메트릭 호스트**)**
	- c. **Custom Metric Process(**사용자 지정 메트릭 프로세스**)**
	- d. **Custom Metric Agent(**사용자 지정 메트릭 에이전트**)**
	- e. 경고
- 2. **SiteMinder PP** 노드를 확장하여 CA APM for CA SiteMinder® Application Server Agents 에 대한 모든 경고를 봅니다.
- 3. 경고를 클릭하여 해당 경고의 현재 상태를 "뷰어" 창에서 봅니다. 각 경고 색의 메트릭 값은 다음과 같습니다.
	- 0은 "데이터 없음"을 나타냅니다.
	- 1 은 "정상"을 나타냅니다.
	- 2 는 "주의"를 나타냅니다.
	- 3 은 "위험"을 나타냅니다.

# <span id="page-44-0"></span>크로스 프로세스 트랜잭션 추적 보기

CA Introscope®의 트랜잭션 추적 기능을 사용하면 CA SiteMinder 에서 동기식 트랜잭션을 추적할 수 있습니다. 일반적인 트랜잭션의 경우 클라이언트는 웹 서버에 HTTP 요청을 보냅니다. 웹 서버는 요청의 일부를 처리한 후 요청을 응용 프로그램 서버에 라우팅합니다. 응용 프로그램 서버에서는 클라이언트에 응답을 보냅니다.

CA APM for SiteMinder 가 설치되어 있는 웹 서버와 응용 프로그램 서버에서 각 트랜잭션의 임계값 제한을 지정할 수 있습니다.

- 웹 서버의 트랜잭션 임계값 제한은 *IntroscopeAgent.profile* 파일에 설정합니다.
- 응용 프로그램 서버의 트랜잭션 임계값 제한은 Workstation 에서 설정합니다.

이 임계값 제한은 웹 서버와 응용 프로그램 서버에 각각 전파됩니다. 이 값을 초과하는 트랜잭션이 있는 경우, CA SiteMinder 는 트랜잭션 추적 메시지를 준비하여 Investigator 에 되돌려 줍니다. 트랜잭션 추적 기능을 사용하면 트랜잭션의 세부 정보를 드릴다운할 수 있을 뿐만 아니라 웹 서버와 응용 프로그램 서버가 특정 요청에 대한 다양한 트랜잭션에 소비한 시간도 확인할 수 있습니다.

# <span id="page-46-0"></span>부록 A: 메트릭

이 부록에는 CA APM for CA SiteMinder?Application Server Agents 에서 제공하는 메트릭에 대한 정의가 나와 있습니다.

이 섹션은 다음 항목을 포함하고 있습니다.

[Application Server Agent](#page-46-1) 의 메트릭 (페이지 47) [SOA Security Manager](#page-52-0) 메트릭 (페이지 53) [SiteMinder Web Agent](#page-53-0) 메트릭 (페이지 54) [SiteMinder Web Agent](#page-55-0) 에 대한 집계된 메트릭 (페이지 56)

# <span id="page-46-1"></span>**Application Server Agent** 의 메트릭

모든 메트릭은 다음과 같은 형식으로 SiteMinder PowerPack 노드 아래의 Investigator 에 표시됩니다. **SiteMinder** PowerPack|<instrumentedelementname>|<modulename>|<sub-modulename>:<metricname>

# <span id="page-46-2"></span>정책 서버 호출

다음과 같은 메트릭이 이 단원의 표에 나열된 각 리소스에 대해 보고됩니다.

- 평균 응답 시간 $(ms)$
- 동시 호출
- 간격당 응답 수
- 중단 수
- 간격당 오류 수

메트릭에는 다음과 같은 하위 노드와 메트릭이 포함됩니다.

#### ■ 메트릭 하위 노드**:**

SiteMinder PowerPack|<server type> Application Server Agent|Policy Server Calls(정책 서버 호출)|Login(로그인)

#### 정의**:**

로그인 수, 로그인 소요 시간 등 정책 서버로의 로그인 연결에 대한 메트릭입니다.

#### ■ 메트릭 하위 노드**:**

SiteMinder PowerPack|<server type> Application Server Agent|Policy Server Calls(정책 서버 호출)|authorize(권한 부여)

#### 정의**:**

정의된 사용자가 SiteMinder 로부터 정의된 리소스에 대해 정의된 작업을 수행할 수 있는 권한을 부여받았는지 여부를 확인합니다.

#### ■ 메트릭 하위 노드**:**

SiteMinder PowerPack|<server type> Application Server Agent|Policy Server Calls(정책 서버 호출)|isProtected

#### 정의**:**

정의된 리소스를 SiteMinder 에서 보호하고 있는지 확인한 후 해당하는 영역을 반환합니다.

#### <span id="page-47-0"></span>**SSPI**

**SSPI** 노드 아래에는 WebLogic Application Server Agent 에 대한 모든 SSPI 인터페이스의 메트릭이 표시됩니다.

#### ■ 메트릭 하위 노드**:**

SiteMinder PowerPack|Application Server Agent|SSPI:Average Response Time (ms)(평균 응답 시간(ms))

#### 정의**:**

모든 SSPI 인터페이스에 대한 평균 응답 시간의 평균입니다.

#### ■ 메트릭 하위 노드**:**

SiteMinder PowerPack|Application Server Agent|SSPI:Responses Per Interval(간격당 응답 수)

#### 정의**:**

모든 SSPI 인터페이스에 대한 간격당 응답 수의 합계입니다.

이러한 메트릭은 이 단원의 표에 나열된 각 리소스에 대해 제공됩니다.

- 평균 응답 시간 $(ms)$
- 동시 호출
- 간격당응답수
- 중단 수
- 간격당 오류 수

메트릭에는 다음과 같은 하위 노드와 메트릭이 포함됩니다.

#### ■ **메트릭** 하위 노드:

SiteMinder PowerPack|Application Server Agent|SSPI|Identity Asserter|assertIdentity

정의**:**

토큰 ID 정보에 기반하여 ID 를 적용합니다.

#### ■ 메트릭 하위 노드**:**

SiteMinder PowerPack|Application Server Agent|SSPI|Adjudicator|adjudicate(심사)

정의**:**

액세스 결정을 통해 렌더링된 일련의 결정이 PDP(Policy Decision Point)로 작동하는 경우에 한해 해당 결정을 기준으로 최종 심사를 결정합니다.

#### ■ 메트릭 하위 노드**:**

SiteMinder PowerPack|Application Server Agent|SSPI|Authentication Provider|getPrincipalValidator

정의**:**

이 인증 공급자에 연결된 주체 유효성 검사 공급자를 가져옵니다.

#### ■ 메트릭 하위 노드**:**

SiteMinder PowerPack|Application Server Agent|SSPI|Principal Validator|sign(서명)

#### 정의**:**

트러스트를 보장하기 위해 주체에 서명합니다.

#### ■ 메트릭 하위 노드**:**

SiteMinder PowerPack|Application Server Agent|SSPI| Principal Validator|validate(유효성 검사)

#### 정의**:**

주체가 서명된 후 변경되지 않았는지 확인하십시오.

#### ■ 메트릭 하위 노드**:**

SiteMinder PowerPack|Application Server Agent|SSPI|Authorization Provider|getAccessDecision

#### 정의**:**

구현된 AccessDecision SSPI(Security Service Provider Interface)를 가져옵니다.

#### ■ 메트릭 하위 노드**:**

SiteMinder PowerPack|Application Server Agent|SSPI|Access Decision|isAccessAllowed

#### 정의**:**

제목에 포함된 정보를 활용하여, 리소스에 대해 정의된 권한 부여 정책이 요청된 메서드의 수행을 허용하는지 여부를 나타냅니다.

### <span id="page-49-0"></span>기타 정책 서버 호출

다음과 같은 메트릭이 이 단원의 표에 나열된 각 리소스에 대해 보고됩니다.

- 평균 응답 시간(ms)
- 동시 호출
- 간격당 응답 수
- 중단 수
- 간격당 오류 수

메트릭에는 다음과 같은 하위 노드와 메트릭이 포함됩니다.

#### ■ 메트릭 하위 노드**:**

SiteMinder PowerPack|Websphere Application Server Agent|Policy Server Calls(정책 서버 호출)|Login(로그인)

#### 정의**:**

로그인 수, 로그인 소요 시간 등 정책 서버로의 로그인 연결에 대한 메트릭입니다.

#### ■ 메트릭 하위 노드**:**

SiteMinder PowerPack|Websphere Application Server Agent|Policy Server Calls(정책 서버 호출)|isProtected

#### 정의**:**

정의된 리소스를 SiteMinder 에서 보호하고 있는지 확인한 후 해당하는 영역을 반환합니다.

#### <span id="page-50-0"></span>**TAI**

**TAI** 노드 아래에는 WebSphere Application Server Agent 에 대한 모든 TAI 인터페이스의 메트릭이 표시됩니다.

#### ■ 메트릭**:**

SiteMinder PowerPack|Application Server Agent|TAI:Average Response Time (ms)(평균 응답 시간(ms))

#### 정의**:**

모든 TAI 인터페이스에 대한 평균 응답 시간의 평균입니다.

#### ■ 메트릭**:**

SiteMinder PowerPack|Application Server Agent|TAI:Responses Per Interval(간격당 응답 수)

#### 정의**:**

모든 TAI 인터페이스에 대한 간격당 응답 수의 합계입니다.

이러한 메트릭은 이 단원의 표에 나열된 각 리소스에 대해 제공됩니다.

- 평균 응답 시간(ms)
- 동시 호출
- 간격당 응답 수
- 중단 수
- 간격당 오류 수

메트릭에는 다음과 같은 하위 노드와 메트릭이 포함됩니다.

#### ■ 메트릭 하위 노드**:**

SiteMinder PowerPack|Application Server Agent|TAI|isTargetInterceptor

정의**:**

이 인터셉터가 함께 상호 작용하도록 설계된 트러스트된 서버를 대신하여 HTTP 요청을 처리하도록 설계되었는지 여부를 결정합니다.

#### ■ 메트릭 하위 노드**:**

SiteMinder PowerPack|Application Server Agent|TAI| negotiateValidateandEstablishTrust

#### 정의**:**

WebSphere Application Server 와 타사 보안 서비스 사이에 트러스트 연결을 설정할 수 있는지 여부를 결정합니다(WebSphere 6.0 에만 해당).

#### ■ 메트릭 하위 노드**:**

SiteMinder PowerPack|Application Server Agent|TAI|initialize(초기화)

#### 정의**:**

TAI, 즉 Trust Association Interceptor 를 초기화합니다. (WebSphere 6.0 에만 해당)

#### ■ 메트릭 하위 노드**:**

SiteMinder PowerPack|Application Server Agent|TAI|cleanup(정리)

#### 정의**:**

WebSphere Application Server 프로세스를 중지하는 동안 호출됩니다. 이때 TAI 는 필요한 모든 정리 작업을 수행할 수 있습니다.

# <span id="page-52-0"></span>**SOA Security Manager** 메트릭

메트릭은 다음과 같은 형식으로 SOA Agent 노드 아래의 Investigator 에 표시됩니다.

SOA Agent

|<instrumentedelementname>|<modulename>|<sub-modulename>:<metricna me>.

다음과 같은 메트릭이 이 단원의 표에 나열된 각 리소스에 대해 보고됩니다.

- 평균 응답 시간(ms)
- 동시 호출
- 간격당응답수
- 간격당 오류 수
- 중단 수

메트릭에는 다음과 같은 하위 노드와 메트릭이 포함됩니다.

■ **메트릭 하위 노드**:

SOA Agent| XMLContentHelper| identifyResource

#### 정의**:**

요청된 리소스의 URL 과 요청하는 클라이언트의 규칙 작업을 확인합니다.

■ 메트릭 하위 노드**:**

SOA Agent| XMLContentHelper| gatherCredentials

#### 정의**:**

현재 요청에 대해 인증해야 하는 엔터티의 필수 사용자 자격 증명을 게시된 XML 메시지에서 가져옵니다.

#### ■ 메트릭 하위 노드**:**

SOA Agent| XMLContentHelper| applyResponses

### 정의**:**

XML 메시지를 웹 서비스에 전달하기 전에, SiteMinder Agent API Sm\_AgentApi\_authorizeEx() 메서드가 반환한 모든 XML 메시지 콘텐츠 기반 응답을 해당 XML 메시지에 적용합니다.

#### ■ 메트릭 하위 노드**:**

SOA Agent| XMLContentHelper| resolveVariables

#### 정의**:**

연결된 정책 표현식을 충족하는 데 필요한 XML 콘텐츠 기반 변수를 확인하십시오.

#### ■ **메트릭** 하위 노드:

SOA Agent| XMLContentHelper| setMessageBuffers

#### 정의**:**

헤더와 본문을 설정하여 현재 메시지의 에이전트를 초기화합니다.

# <span id="page-53-0"></span>**SiteMinder Web Agent** 메트릭

메트릭은 다음과 같은 형식으로 SiteMinder Agent 노드 아래의 Investigator에 표시됩니다.

#### SiteMinder PowerPack|Web Agents|<instrumentedelementname>|<modulename>|<sub-modulename>:<me tricname>

# <span id="page-53-1"></span>캐싱

이러한 메트릭은 이 단원의 표에 나열된 각 리소스에 대해 제공됩니다.

- Average Cache Size (records)(평균 캐시 크기(레코드))
- Hits Per Interval(간격당 적중 횟수)
- Max Cache Size (records)(최대 캐시 크기(레코드))
- Misses Per Interval(간격당 누락 수)

메트릭에는 다음과 같은 하위 노드와 메트릭이 포함됩니다.

■ 메트릭 하위 노드**:**

SiteMinder PowerPack|Web Agents(웹 에이전트)|<Server Host Name>|Caching(캐싱)|Resource(리소스)

#### 정의**:**

리소스 캐시에서 리소스가 발견되는 빈도에 대한 메트릭입니다.

#### ■ 메트릭 하위 노드**:**

SiteMinder PowerPack|Web Agents(웹 에이전트)|<Server Host Name>|Caching(캐싱)|User Session(사용자 세션)

#### 정의**:**

사용자 세션 캐시에서 세션이 발견되는 빈도에 대한 메트릭입니다.

## <span id="page-54-0"></span>작업

웹 에이전트의 모든 작업에 대한 메트릭은 작업 노드 아래에 표시됩니다.

#### ■ 메트릭**:**

SiteMinder PowerPack|Web Agents(웹 에이전트)|<Server Host Name>|Operations(작업):Average Response Time (ms)(평균 응답 시간(ms))

#### 정의**:**

웹 에이전트가 수행하는 모든 작업에 대한 평균 응답 시간의 평균입니다.

#### ■ 메트릭**:**

SiteMinder PowerPack|Web Agents|<Server Host Name>|Operations(작업):Responses Per Interval(간격당 응답 수)

#### 정의**:**

웹 에이전트가 수행하는 모든 작업에 대한 간격당 응답 합계입니다.

이러한 메트릭은 이 단원의 표에 나열된 각 리소스에 대해 제공됩니다.

- 평규 응답 시간(ms)
- 간격당 응답 수

메트릭에는 다음과 같은 하위 노드와 메트릭이 포함됩니다.

#### ■ 메트릭 하위 노드**:**

SiteMinder PowerPack|Web Agents(웹 에이전트)|<Server Host Name>|Operations(작업)|Login(로그인)

#### 정의**:**

정책 서버와의 연결을 설정합니다.

#### ■ **메트릭** 하위 노드:

SiteMinder PowerPack|Web Agents(웹 에이전트)|<Server Host Name>|Operations(작업)|Authorize(권한 부여)

#### 정의**:**

사용자의 로그온 자격 증명을 확인한 후 사용자에게 권한을 부여합니다.

#### ■ **메트릭 하위 노드:**

SiteMinder PowerPack|Web Agents(웹 에이전트)|<Server Host Name>|Operations(작업)|IsProtected

#### 정의**:**

정의된 리소스를 SiteMinder 에서 보호하고 있는지 확인한 후 해당하는 영역을 반환합니다.

#### ■ **메트릭** 하위 노드:

SiteMinder PowerPack|Web Agents(웹 에이전트)|<Server Host Name>|Operations(작업)|Validation(유효성 검사)

#### 정의**:**

정의된 사용자가 SiteMinder 로부터 정의된 리소스에 대해 정의된 작업을 수행할 수 있는 권한을 부여받았는지 여부를 확인합니다.

# <span id="page-55-0"></span>**SiteMinder Web Agent** 에 대한 집계된 메트릭

집계된 메트릭은 다음과 같은 형식으로 SiteMinder Agent 노드 아래의 Investigator 에 표시됩니다.

SiteMinder PowerPack|Web Agents(웹 에이전트)| <instrumentedelementname>| <modulename>|<sub-modulename>:<metricname>

# <span id="page-56-0"></span>캐싱

이러한 집계된 메트릭은 이 단원의 표에 나열된 각 리소스에 대해 제공됩니다.

- 간격당 액세스 수 이 집계 메트릭은 특정 캐시에 대해 수신한 간격당 적중 수와 누락 수를 합하여 계산됩니다.
- 캐시 적중률 이 집계 메트릭은 특정 캐시에 대해 간격당 적중 횟수에 100 을 곱한 다음 그 결과를 간격당 액세스 수로 나누어서 계산됩니다. 즉,

캐시 적중률 = (간격당 적중 횟수 \* 100) / 간격당 액세스 수

#### ■ 메트릭 하위 노드**:**

SiteMinder PowerPack|Web Agents(웹 에이전트)|<Server Host Name>|Caching(캐싱)|Resource(리소스)

#### 정의**:**

리소스 캐시에서 리소스가 발견되는 빈도에 대한 메트릭입니다.

#### ■ 메트릭 하위 노드**:**

SiteMinder PowerPack|Web Agents(웹 에이전트)|<Server Host Name>|Caching(캐싱)|User Session(사용자 세션)

#### 정의**:**

사용자 세션 캐시에서 세션이 발견되는 빈도에 대한 메트릭입니다.

# <span id="page-58-0"></span>부록 B: **IPv6** 지원

CA APM for CA SiteMinder?Application Server Agents 의 IPv6 지원 여부는 CA APM 가 실행 중인 환경(JVM, 운영 체제, 하드웨어 스택)에서 IPV6 을 지원하는지에 따라 다릅니다.

IPv6 호환성 정보는 *CA APM* 호환성 안내서를 참조하십시오.

이 섹션은 다음 항목을 포함하고 있습니다.

[CA SiteMinder Web Agent](#page-58-1) 의 Investigator 에 IPv6 주소를 표시하도록 설정 (페이지 59) [CA SOA Security Manager Application Server](#page-59-0) 에이전트의 Investigator 에 IPv6 주소를 [표시하도록](#page-59-0) 설정 (페이지 60) [CA SOA Security Manager Web Server](#page-59-1) 에이전트의 Investigator 에 IPv6 주소를 [표시하도록](#page-59-1) 설정 (페이지 60)

# <span id="page-58-1"></span>**CA SiteMinder Web Agent** 의 **Investigator** 에 **IPv6** 주소를 표시하도록 설정

#### **Windows:**

- 1. 응용 프로그램 서버 시작 스크립트를 엽니다.
- 2. 다음 속성을 스크립트의 JavaOptions 섹션에 추가합니다. -Djava.net.preferIPv6Addresses=true

#### **UNIX:**

- 1. 응용 프로그램 서버 시작 스크립트를 엽니다.
- 2. 다음 속성을 스크립트의 JavaOptions 섹션에 추가합니다. -Djava.net.preferIPv6Addresses=true

# <span id="page-59-0"></span>**CA SOA Security Manager Application Server** 에이전트의 **Investigator** 에 **IPv6** 주소를 표시하도록 설정

#### **Windows:**

- 1. 응용 프로그램 서버 시작 스크립트를 엽니다.
- 2. 다음 속성을 스크립트의 JavaOptions 섹션에 추가합니다. -Djava.net.preferIPv6Addresses=true

#### **UNIX:**

- 1. 응용 프로그램 서버 시작 스크립트를 엽니다.
- 2. 다음 속성을 스크립트의 JavaOptions 섹션에 추가합니다. -Djava.net.preferIPv6Addresses=true

# <span id="page-59-1"></span>**CA SOA Security Manager Web Server** 에이전트의 **Investigator** 에 **IPv6** 주소를 표시하도록 설정

#### **Windows:**

- 1. *<WebAgentHome>\java* 디렉터리에 있는 *XmlSdkConfig.properties* 파일을 엽니다.
- 2. 파일에서 **Section 3: JVM Startup Options (Windows platforms only)**를 찾아 다음 속성을 JVMOptions 에 Java 인수로 추가합니다. -Djava.net.preferIPv6Addresses=true

#### **UNIX:**

- 1. *<SOA\_HOME>/webagent/bin* 디렉터리에 있는 *tmxmlsdkserver.sh* 파일을 엽니다.
- 2. 다음 속성을 Java 인수로 추가합니다. -Djava.net.preferIPv6Addresses=true

참고**:** *-Djava.net.preferIPv6Addresses=true* 를 설정하면 Investigator 의 *\*SuperDomain\*(\**슈퍼 도메인*\*) | <agentname> | <hostname> |* 호스트 *: IP* 주소 아래에 전체 IPv6 주소가 표시됩니다. 그러나 에이전트가 실행 중인 컴퓨터의 hosts 파일에 IPv6 주소가 언급되어 있지 않으면 Investigator 에 0:0:0:0:0:0:0:1 이 표시됩니다.